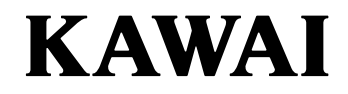

 $\begin{array}{c} \nV{\scriptstyle{\text{ir} }t\text{u a 1}}\\ \n\text{P i a n o} \\ \n\text{Controller} \n\end{array} \n\quad\n\begin{array}{c} \n\text{V}\n\end{array} \n\quad\n\begin{array}{c} \n\text{O}\n\end{array} \n\quad\n\begin{array}{c} \n\text{O}\n\end{array}$ Owner's Manual Bedienungsanleitung Manuel de l'utilisateur Manual de Usuario

Manuale utente 取扱説明書

# **Important Safety Instructions** Read all the instructions before using the product.

#### **SAVE THESE INSTRUCTIONS** INSTRUCTIONS PERTAINING TO A RISK OF FIRE, ELECTRIC SHOCK, OR INJURY TO PERSONS AVIS : RISQUE DE CHOC ELECTRIQUE - NE PAS OUVRIR. **WARNING CAUTION** TO REDUCE THE RISK OF FIRE OR ELECTRIC TO REDUCE THE RISK OF ELECTRIC SHOCK, DO NOT REMOVE COVER (OR BACK). SHOCK, DO NOT EXPOSE THIS PRODUCT RISK OF ELECTRIC SHOCK NO USER-SERVICEABLE PARTS INSIDE. DO NOT OPEN TO RAIN OR MOISTURE. REFER SERVICING TO QUALIFIED SERVICE PERSONNEL. **Examples of Picture Symbols** The lighting flash with arrowhead symbol, within an equilateral triangle, is intended to alert the denotes that care should be taken.<br>The example instructs the user to take care not to allow fingers to be trapped. user to the presence of uninsulated "dangerous voltage" within the product's enclosure that<br>may be of sufficient magnitude to constitute a risk of electric shock to persons. denotes a prohibited operation. The example instructs that disassembly of the product is prohibited. (K) The exclamation point within an equilateral triangle is intended to alert the user to the presence of important operating and maintenance (servicing) instructions in €⋛ denotes an operation that should be carried out. The example instructs the user to remove the power cord plug from the AC outlet. the leterature accompanying the product. **WARNING** Indicates a potential hazard that could result in death **WARNING** or serious injury if the product is handled incorrectly. Indicates a potential hazard that could result in death<br>In the product is handled incorrectly.<br>In the product is handled incorrectly. **Do not use the product in the following areas. The product should be connected to an AC outlet of the specified voltage.**<br>● If you are going to use an AC power cord, make sure that its has the correct plug shape and<br>conforms to the specified power voltage.<br>● Failure O ● ● **Areas, such as those near windows, where the product is exposed to direct sunlight** ● **Extremely hot areas, such as near a heater** ● ● **Extremely cold areas, such as outside** ● Extremely humid areas **Do not insert or disconnect the powercord plug with wet hands.** Doing so may cause electric shock. ● **Areas where a large amount of sand or dust is present** ● **Areas where the product is exposed to excessive vibrations Take care not to allow any foreign matter to enter the product.** Using the product in such areas may result in product breakdown. Use the product only in moderate climates (not in tropical climates). Entry of water, needles or hair pins may result in breakdown or short-circuit. The product shall not be exposed to dripping or splashing. No objects lled with liquids, such as vases, shall be placed on the product. ● **Do not stand the main unit on its side for extended periods of time.** ● Do not attempt to play the main unit at unusual angles.<br>Doing so may place stress on the keyboard action,resulting in breakdown of the product<br>Use only the AC adaptor included with this instrument to power the instrumen **When using the headphones, do not listen for long periods of time at high volume levels.** Doing so may result in hearing problems. O **Do not lean against the keyboard.** Doing so may cause the product to fall over, resulting in injury. ● **Do not use the included AC adaptor or AC power cord to power other equipment. Do not use the product in wet areas, or areas close to water. Before connecting cords, make sure that the power to this product and other devices is turned OFF.** ЛN Doing so may cause ashort circuit, leading to an electric shock, or a fire. Failure to do so may cause breakdown of this product and other devices.<br>**Do not drag the product on the floor. Take care not to drop the product.**<br>Please lift up the product when moving it. Please note that the product is  $\heartsuit$ **Do not disassemble, repair or modify the product.** Doing so may result in product breakdown, electric shock or short-circuit. **When connecting the AC power cord and other cords, take care not to get them tangled. When disconnecting the AC power cord's plug, always hold the plug and pull it to remove it.<br>● Pulling the AC power cord itself may damage the cord, causing a fire, electric shock or short-circuit.** <u>/I\</u> Failure to do so may damage them, resulting in fire, electric shock or short-circuit. **Do not wipe the product with benzene or thinner.**<br>● Doing so may result in discoloration or deformation of the product. The product is not completely disconnected from the power supply even when the power<br>switch is turned off. If the product will not be used for a long time, unplug the AC power  $\mathcal O$ ● When cleaning the product, put a soft cloth in lukewarm water, squeeze it well, then wipe the product. **cord from the AC outlet.**<br>● Failure to do so may cause fire in case of lightning.<br>● Failure to do so may over-heat the product, resulting in fire. **Do not stand on the product or exert excessive force.**  $\varnothing$ ● Doing so may cause the product to become deformed or fall over, resulting in breakdown or injury. **Do not place naked flame, such as lighted candles on the product.** This product shall be near the AC outlet and the power cord plug in a position so that it can<br>readily be disconnected in an emergency because electricity is always charging while the<br>plug is in the AC outlet even in a powe  $\mathcal O$  $\bullet$  Doing so may cause the illumination to fall over, resulting in fire. **Ensure that the ventilation is not impeded by covering the ventilation openings with**  Q **items, such as newspaper, table-cloths, curtains, etc.** ● Failure to do so may over-heat the product, resulting in fire. A **The product should be located so that its location or position does not interfere with its proper ventilation. Ensure a minimum distance of 5cm around the product for sucient ventilation.**

Q

#### **Notes on Repair**

 $\boxtimes$ 

Should an abnormality occur in the product, immediately turn the power OFF, disconnect the power cord plug, and then contact the shop from which the product was purchased. **CAUTION:**

To prevent electric shock, match wide blade of plug to wide slot, fully insert.

**ATTENTION:**

Pour éviter les chocs électriques, introduire la lame la plus large de la fiche dans la borne correspondante de la prise et pousser jusqu'au fond.

#### **An information on Disposal for users**

If your product is marked with this recycling symbol it means that, at the end of its<br>life, you must dispose of it separately by taking it to an appropriate collection point.<br>You should not mix it with general household wa For further details, please contact your local authority. (European Union only)

#### **Instruction for AC power cord (U.K.) IMPORTANT**

THE WIRES IN THIS MAINS LEAD ARE COLOURED IN ACCORDANCE WITH THE FOLLOWING CODE. BLUE : NEUTRAL<br>BROWN : LIVE N<sub>E</sub>

As the colours of the wires in the mains lead of this apparatus may not correspond with the<br>coloured markings identifying the terminals in your plug, proceed as follows:<br>The wire which is coloured BLUE must be connected to The wire which is coloured BROWN must be connected to the terminal which is marked with

the letter L or coloured RED. Do not plug either terminal of the power cord to the the ground od AC outlet on the wall.

#### **Canadian Radio Interference Regulations**

This instrument complies with the limits for a class B digital apparatus, pursuant to the Radio Interference Regulations, C.R.C., c. 1374.

#### **FCC Information (U.S.A)**

CAUTION : Changes or modifications not expressly approved by the party responsible for compliance<br>could void the user's authority to operate the equipment.

**NOTE :** This equipment has been tested and found to comply with the limits for a Class B digital device, pursuant to Part 15 of the FCC Rules. These limits are designed to provide reasonable<br>protection against harmful interference in a residential installation. This equipment generates, uses<br>and can radiate radio freq interference to radio or television reception, which can be determined by turning the equipment off<br>and on, the user is encouraged to try to correct the interference by one or more of the following measures:

The product should be serviced by qualified service personnel when:<br>● The power supply cord or the plug has been damaged.<br>● Objects have fallen, or liquid has been spilled into the product.<br>● The product does not appear t

● **The product has been dropped, or the enclosure damaged.**

• Reorient or relocate the receiving antenna.

• Increase the separation between the equipment and receiver. • Connect the equipment into an outlet on a circuit dierent from that to which the receiver is connected.

• Consult the dealer or an experienced radio/TV technician for help.

The nameplate label is located on the underside of the instrument, as indicated below.

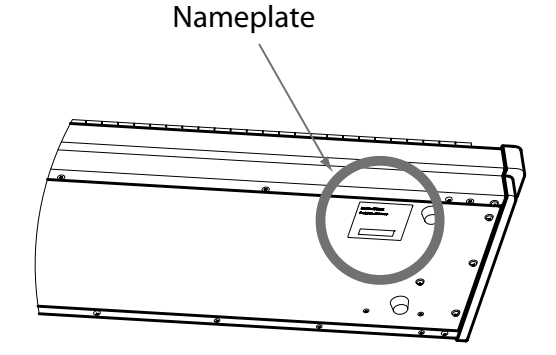

# **Getting Started**

Thank you for purchasing the Kawai VPC1.

This owner's manual contains important information regarding the usage and operation of the VPC1. Please read all sections carefully, keeping this manual handy for future reference.

# **Part Names and Functions**

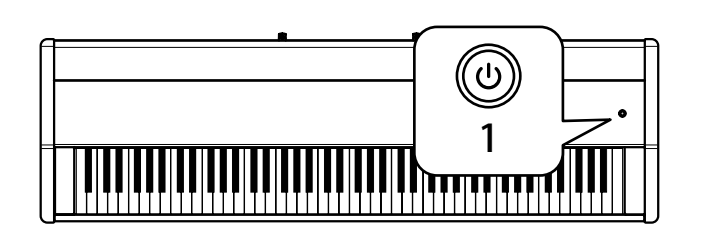

#### **1. POWER button**

This button is used to turn the instrument on and off. The LED will be lit when the power is turned on.

The status of the VPC1 will be indicated by the colour and appearance of the POWER button LED as follows:

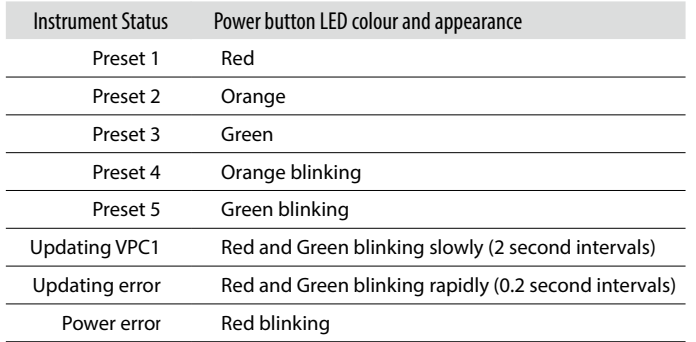

The VPC1 features a power saving function that can be used to automatically turn *off the instrument after a specified period of inactivity.*

*Please refer to the PDF manual of the VPC Editor Software for further information.*

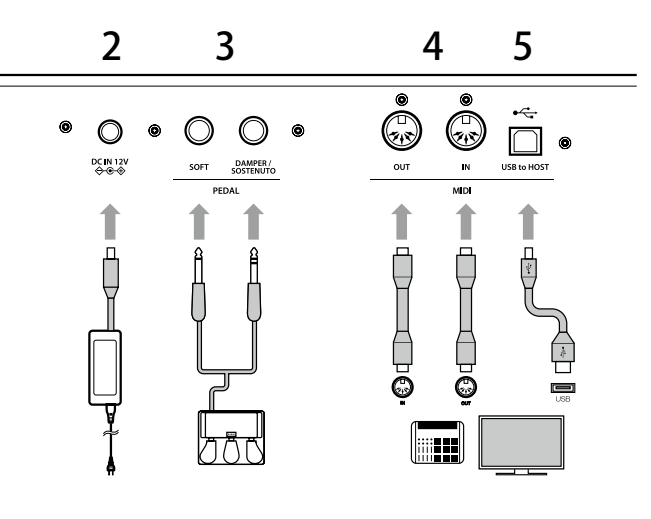

#### **2. DC IN jack (12 V)**

This jack is used to connect the included AC power adapter to the VPC1's DC IN jack.

### **3. Pedal jack**

The jacks are used to connect the included Kawai pedal unit to the VPC1.

#### **4. MIDI IN/OUT connectors**

The jacks are used to connect the instrument to external MIDI devices (such as other musical instruments or a computer) in order to send and receive MIDI data.

#### **5. USB to Host connector**

This port is use to connect the instrument to a computer using a USB 'B to A' type cable in order to send and receive MIDI data

*The AC power adapter is required when connecting the VPC1 to a device/computer using the MIDI connectors.*

*When connecting the VPC1 to a computer using a USB cable, the AC power adapter is not required as power will be supplied through the computer's USB connector.*

*This port is use to connect the instrument to a computer using a USB 'B to A' type cable in order to send and receive MIDI data*

*However, in some cases the computer's USB connector may be insufficient to power the VPC1 correctly. In this case, the POWER button LED will blink red, indicating that the AC power adaptor is required.*

*If VPC1 update is not completed successfully, the POWER button LED will blink red and green rapidly (0.2 second intervals).*

*In this case, please try to update the VPC1 again.*

## Installation (Windows)

The VPC1 will be automatically recognized by the computer without having to install additional drivers. When the instrument keyboard is connected to the USB port of your computer using the included USB cable and the power is turned on, the OS standard USB-MIDI driver will be installed automatically, then the instrument will be ready to use.

At this point, you can configure the instrument setting from your computer or you can create touch curves using the VPC Editor software.

Before using the VPC Editor software, use the following steps to install the Kawai USB-MIDI driver and the VPC Editor software.

It is recommended to install the Kawai USB-MIDI driver for establishing a more stable environment even if you do not use the VPC Editor software.

- *In order to install or uninstall the Kawai USB-MIDI driver and the VPC Editor software, you must have "Administrator" privileges. For further information, please contact your system administrator.*
- *When you install the Kawai USB-MIDI driver and the VPC Editor software, detach all USB devices except the computer keyboard and mouse device.*
- $\sqrt{N}$  When you have connected the VPC1 to your computer using a USB cable, it may *take some time to establish the communication.*
- *If the VPC1 and your computer are connected via a USB hub and your notice that the behavior is unstable, please connect it directly to a USB port of your computer.*
- *I*N When you turn the VPC1 on/off, or you connect/disconnect the USB cable during *the following operations, you may notice that the behavior of the VPC1 or of the computer to become unstable.*
	- *While installing the Kawai USB-MIDI Driver*
	- *While the computer starts*
	- *While a MIDI application is running.*
	- *While communicating with the computer*
	- *While the computer is ready an waiting in power saving mode*
- *Depending on the configuration of your computer, the USB function might not work properly. Please carefully read the owner's manual for your computer, then make the appropriate settings.*

#### **Installing the Kawai USB-MIDI Driver**

- 1. Download the Kawai USB-MIDI driver from the Kawai website: **<https://www.kawai-global.com/product/vpc1/>**
- 2. Extract the zip file and run the "DPInst.exe" installation program.
- 3. When the "Kawai USB MIDI Device Installer" dialog appears, click "Next".
- 4. The "End User License Agreement" will be displayed. To agree with the terms, select "I accept this EULA", then click "Next".
- 5. When the installation is finished and the message "Installation complete!" is displayed, click "Finish".

## Installing the VPC Editor software

- 1. Download the Kawai VPC Editor Software from the Kawai website: **<https://www.kawai-global.com/product/vpc1/>**
- 2. Extract the zip file and run the "SETUP.exe" installation program.
- 3. When the "Kawai VPC Editor InstallShield Wizard" dialog appears, click "Next".
- 4. The "License Agreement" will be displayed. To agree with the terms, select "I accept the terms in the license agreement", then click "Next".
- 5. The destination folder for the installation will be displayed. If you want to install the VPC editor to this folder, click "Next". If you want to install the VPC editor to a different folder, click "Change.." to change the installation path and click "Next" when you have selected the desired installation location.
- 6. The message "Ready to Install the Program" is displayed, click "Install".
- 7. When the installation is finished and the "Installshield Wizard Completed" dialog is displayed, click "Finish".

# Installation (Mac OS X)

#### Installing the VPC Editor software

- 1. Download the Kawai VPC Editor Software from the Kawai website: **https://www.kawai-global.com/product/vpc1/**
- 2. Extract the zip file and run the "VpcEditorForMac.pkg" installation program.

# About the PDF Manual

A PDF manual is included with the VPC Editor software.

For details on the overview and operations on the VPC Editor software, please refer to the PDF manual.

#### Using the PDF Manual

- 1. When the VPC Editor software is launched, click the KAWAI logo button to display the version information screen.
- 2. Click the HELP button.

# **Selecting a Preset Mode**

Five preset modes are provided with the VPC1, which allow you to save the various touch curves created by using the included VPC Editor software or the settings of the instrument.

For further information on how to save the settings as presets, please refer to the PDF manual of the VPC Editor software.

The section below describes how to select the preset modes using the VPC1.

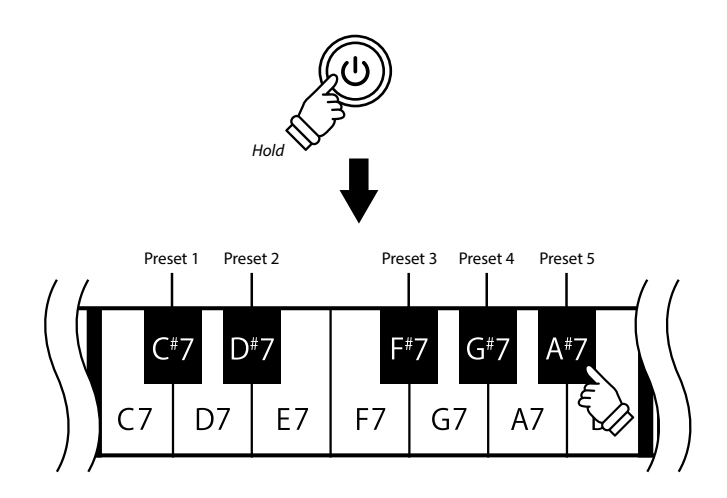

Press and hold the POWER button, then press one of the highest 5 black keys to select a preset mode.

When the preset mode assigned to the pressed key is selected, the LED color of the POWER button will change.

When the power is turned on, the previously used preset will be selected automati*cally. When the power is turned on for the very first time, Preset1 will be selected.*

In addition to a standard touch curve, several touch curves suitable for popular software pianos are provide as factory presets.

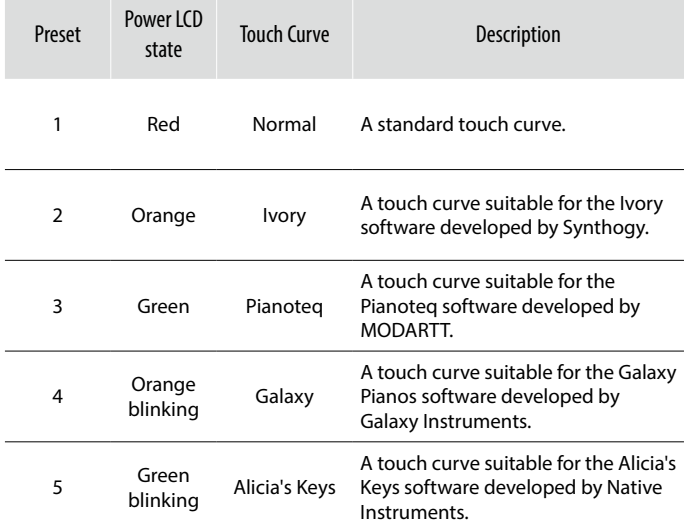

# **Troubleshooting**

Power does not turn on

- Is the VPC1 connected to your computer via a USB hub?

*Please connect it directly to a USB port on your computer without using a hub.*

- Is the POWER button LED blinking red?

*If the POWER button is lit with a red blinking light, the power supplied by the computer through the USB bus is insufficient. In such a case, please use the included AC power adapter.*

#### The connected device or software does not respond

- Is the USB cable or MIDI cable connected correctly?

- Has your computer detected the VPC1?
	- *Please carefully read the manual for your computer and make sure that the VPC1 can be recognized by the computer.*

*Depending on the configuration of your computer hardware, the VPC1 may not be detected properly when using the USB connection.*

- The connected device or software might not support this feature. Please refer to the manual of the connected device or software.

#### No sound is produced when the keys are pressed

- Please check the MIDI transmit channel and output settings for the VPC Editor software.

- Has the software sound source been configured correctly?

#### The velocity of the keyboard does not work

- Please check the settings of Touch Curve and Velocity Offset of the VPC Editor software.

#### Sound increases only at certain key(s) of the keyboard

- Please check the setting of Velocity Offset of the VPC Editor software.

Messages are not sent or received from the MIDI or USB port

- Please check the MIDI transmit channel and output settings for the VPC Editor software.

#### The included foot pedal does not work

- Has the foot pedal been connected properly?
- Please check the Pedal CC# settings for the VPC Editor software.
- Has the software sound source to be used been set correctly?

## **Technical Specifications**

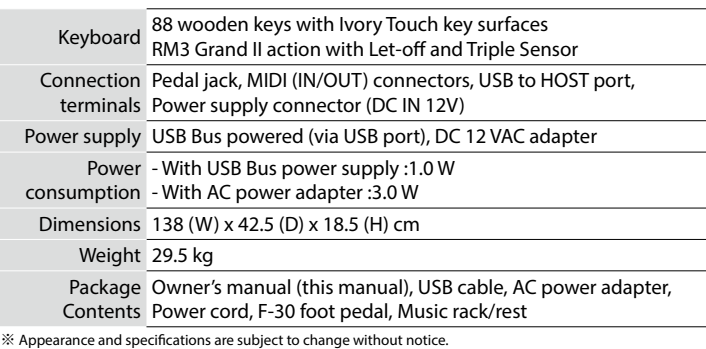

※ 'Ivory', 'Pianoteq', 'Galaxy', and 'Alcia's Keys' are all trademarks of their respective owners.

# **Sicherheitshinweise Bitte lesen Sie sich zunächst alle Hinweise durch,**

**bevor Sie das Produkt verwenden.**

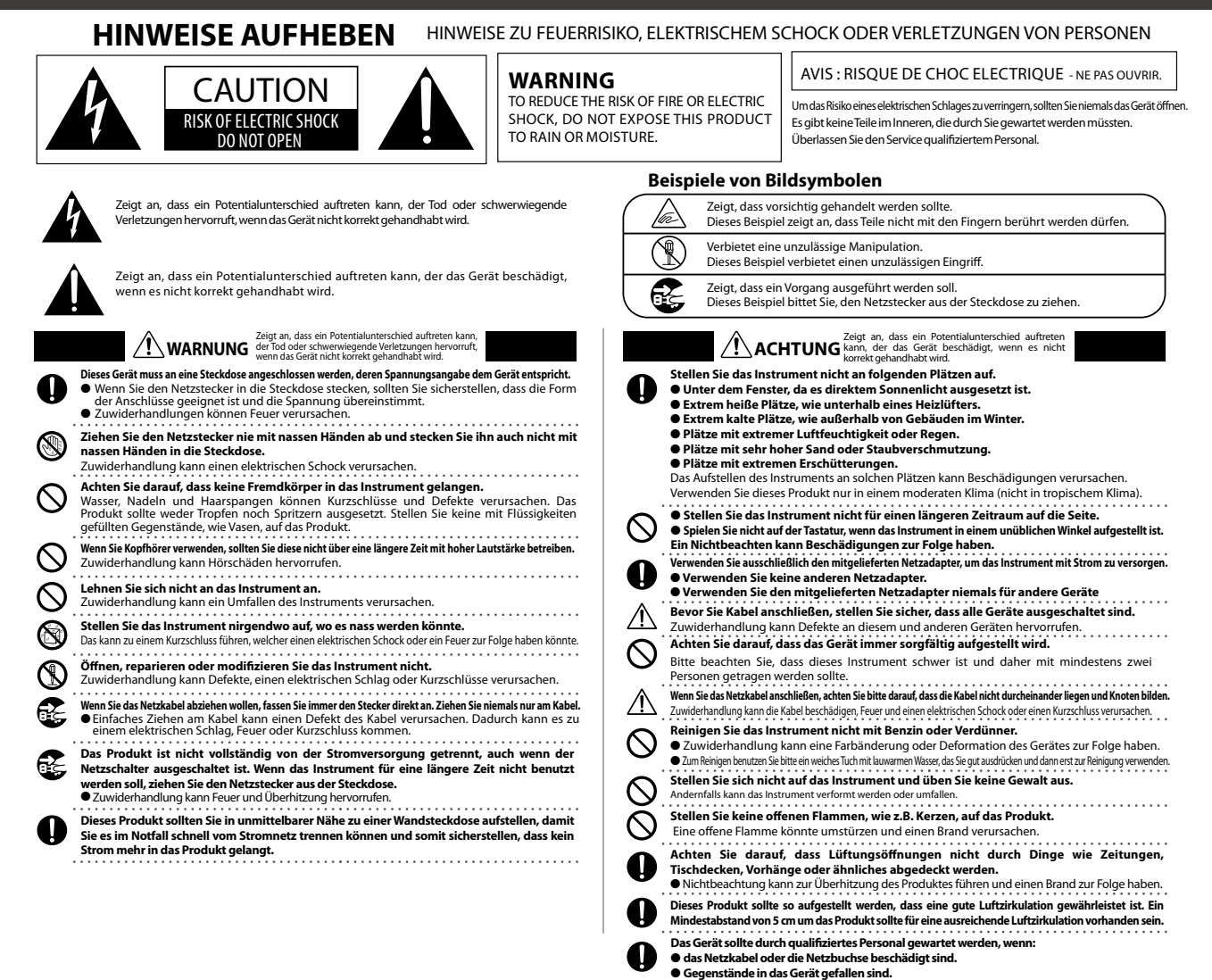

#### **Reparaturhi**

Sollte etwas Ungewöhnliches auftreten, schalten Sie das Gerät aus, ziehen den Netzstecker und rufen den Service Ihres Händlers an.

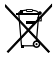

**Eine Kundeninformation zur Entsorgung**<br>Falls das Produkt mit diesem Recyclingsymbol gekennzeichnet ist bedeutet dies,<br>dass es am Ende seiner Lebenszeit zu einem geeigneten Sammelpunkt gebracht werden muss.

Sie sollten es nicht mit dem normalen Hausmüll entsorgen. Ein korrektes Entsorgen schützt die Umwelt und Ihre Gesundheit, die durch eine falsche Abfallentsorgung gefährdet werden könnte. Für weitere Details fragen Sie Ihre lokalen Behörden.

#### Das Typenschild befindet sich unter dem Spieltisch (siehe nachstehende Abbildung).

● **das Gerät Regen ausgesetzt war.** ● **das Gerät nicht mehr normal funktioniert.**

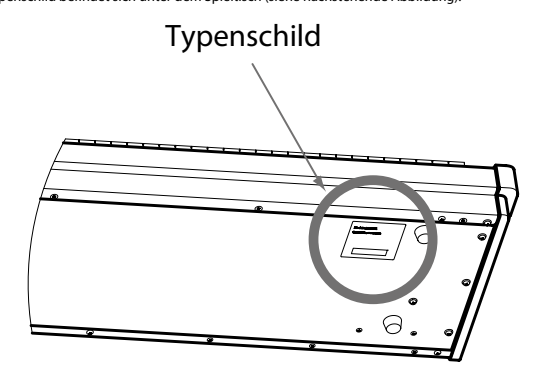

● **das Gerät gefallen ist und das Gehäuse beschädigt ist.**

# **Die ersten Schritte**

Wir danken Ihnen, dass Sie sich für den Kauf eines Kawai VPC1 entschieden haben. Diese Bedienungsanleitung enthält wichtige Informationen zu den Anwendungen und Funktionen des VPC1. Lesen Sie unbedingt alle Kapitel dieser Bedienungsanleitung aufmerksam durch und bewahren Sie diese für ein eventuelles späteres Nachschlagen gut auf.

# **Part Bezeichnungen und Funktionen**

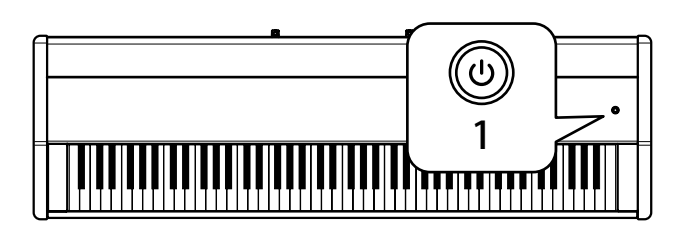

#### **1. POWER Taste**

Mit dieser Taste kann man das Instrument ein- und ausschalten. Im eingeschalteten Zustand leuchtet die LED.

Der Status des VPC1 wird durch die Farbe der leuchtenden LED angezeigt:

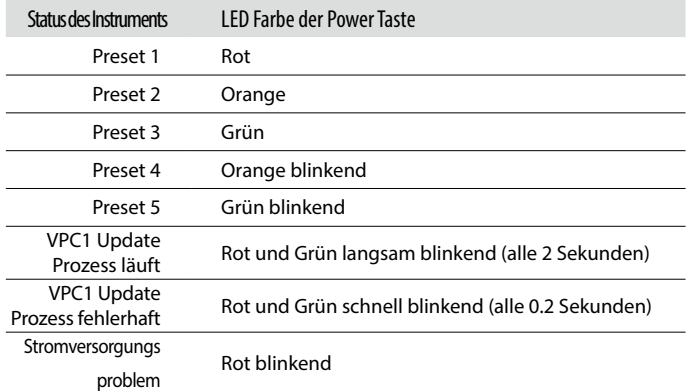

*Das VPC1 verfügt über eine Energiesparfunktion. Das Instrument schaltet sich aus, wenn eine gewisse Zeit nicht darauf gespielt wird.*

*Weitere Informationen dazu finden Sie in der PDF Anleitung der VPC Editor Software.*

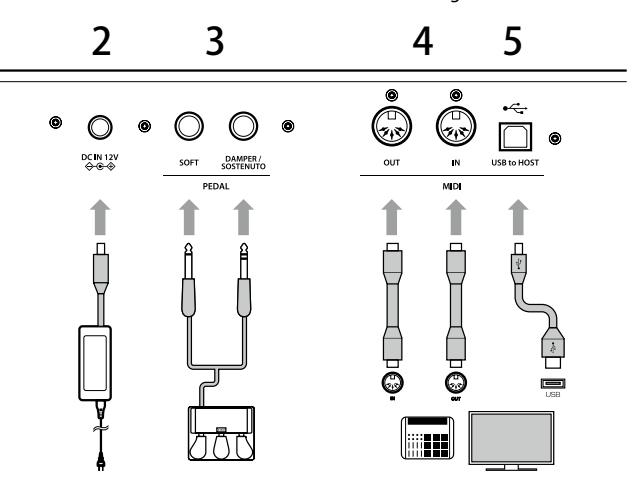

#### **2. DC IN Buchse (12 V)**

An diese Buchse wird der mitgelieferte Netzadapter angeschlossen.

#### **3. Pedal Buchsen**

An diese Buchsen wird das mitgelieferte Kawai Pedal angeschlossen.

#### **4. MIDI IN/OUT Buchsen**

Über diese Anschlüsse können Sie den VPC1 mit einem anderen MIDI-fähigen Gerät verbinden, um MIDI Daten zu senden und/oder zu empfangen.

#### **5. USB to Host Anschluss**

An diesen Anschluss können Sie Ihren Computer mit einem herkömmlichen USB "A zu B" Kabel an den VPC1 anschließen. Wie mit einem normalen MIDI Interface können darüber MIDI Daten empfangen und gesendet werden.

*Der mitgelieferte Netzadapter wird benötigt, wenn das VPC1 über die MIDI Anschlüsse mit einem MIDI-fähigen Instrument oder einem Computer verbunden ist.*

*Wenn das VPC1 über USB mit einem Computer verbunden ist, wird der Netzadapter im Normallfall nicht benötigt, da die Spannungsversorgung des VPC1 über das USB Kabel erfolgt.*

*Es kann sein, dass die Spannungsversorgung des Computers über USB nicht leistungsstark genug ist und ein korrektes Funktionieren des VPC1 nicht sichergestellt ist. In diesem Fall blinkt die LED Anzeige des VPC1 POWER Tasters rot und zeigt Ihnen damit an, dass der Anschluss des Netzadapters notwendig ist.*

*Wenn beim VPC1 Update Vorgang etwas nicht richtig funktioniert hat, blinkt anschließend die LED der POWER Taste im 0,2 Sekunden Intervall rot und grün im Wechsel auf.*

*In diesem Fall führen Sie den Update Vorgang bitte erneut aus.*

# **Einrichtung**

### Installation (Windows)

Das VPC1 wird vom Computer automatisch erkannt. Wenn das VPC1 über das mitgelieferte USB Kabel mit dem Computer verbunden und anschließend eingeschaltet wird, wird der Standard USB-MIDI Treiber des Computer Betriebssystems automatisch installiert. Anschließend ist das VPC1 einsatzbereit.

Bevor Sie die VPC Editor Software verwenden, müssen Sie den Kawai USB-MIDI Treiber und die VPC Editor Software auf Ihrem Computer – wie nachfolgend beschrieben - installieren.

Die Installation des Kawai USB-MIDI Treibers wird empfohlen, da er stabiler funktioniert. Das gilt auch für den Fall, dass der VPC Editor nicht verwendet wird.

Nach der Installation des Kawai USB-MIDI Treibers und des VPC Editors können Sie mit der VPC Editor Software die Instrumenten Einstellungen vom Computer aus konfigurieren oder Anschlagsdynamikkurven editieren.

- *Für die Installation oder Deinstallation des Kawai USB-MIDI Treibers und der VPC Editor Software benötigen Sie Administrator Rechte. Für weitere Informationen kontaktieren Sie bitte Ihren System Administrator.*
- *Für die Installation des Kawai USB-MIDI Treibers und der VPC Editor Software sollten alle USB Geräte (außer Maus und Tastatur) vom Computer getrennt werden.*
- *Wenn das VPC1 über USB mit dem Computer verbunden ist, kann es etwas dauern bis die Kommunikation funktioniert.*

*Wenn Sie das VPC1 über einen USB-Hub mit Ihrem Computer verbunden haben und die Übertragung nicht stabil zu sein scheint, schließen Sie den VPC1 direkt an einen USB Anschluss Ihres Computers an.*

- *Wenn Sie den VPC1 ausschalten oder die USB Kabelverbindung während der folgenden Vorgänge trennen, kann die USB Verbindung instabil werden:*
	- *Während der Installation des Kawai USB-MIDI Treibers.*
	- *Während des Bootvorgangs des Computers.*
	- *Während eine MIDI Anwendung läuft.*
	- *Während der Datenübertragung zwischen Computer und VPC1.*
	- *Wenn sich der Computer im Energiesparmodus befindet.*
- *Je nach Konfiguration Ihres Computers ist es möglich, dass die USB Funktion nicht korrekt funktioniert. In diesem Fall lesen Sie bitte sorgfältig die Bedienungsanleitung Ihres Computers und überprüfen Sie anschließend alle relevanten Einstellungen an Ihrem Computer.*

#### Installation des Kawai USB-MIDI Treibers

- 1. Den Kawai USB-MIDI Treiber können Sie unter dem folgenden Link herunterladen: **https://www.kawai-global.com/product/vpc1/**
- 2. Entpacken Sie die ZIP-Datei und starten Sie das Installationsprogramm "DPInst.exe".
- 3. Wenn der "Kawai USB MIDI Device Installer" Dialog erscheint, klicken Sie "Weiter".
- 4. Der "End User License Agreement" Hinweis wird angezeigt. Für eine Zustimmung wählen Sie "I accept this EULA" und klicken dann auf "Weiter".
- 5. Wenn die Installation beendet ist, erscheint die Meldung "Installation complete!". Klicken Sie auf "Fertig stellen"

#### Installation der VPC Editor Software

- 1. Die Kawai VPC Editorsoftware können Sie unter dem folgenden Link herunterladen: **https://www.kawai-global.com/product/vpc1/**
- 2. Entpacken Sie die ZIP-Datei und starten Sie das Installationsprogramm "SETUP.exe".
- 3. Wenn der "Kawai VPC Editor InstallShield Wizard" Dialog erscheint, klicken Sie "Weiter".
- 4. Der "License Agreement" Hinweis wird angezeigt. Für eine Zustimmung wählen Sie "Ich akzeptiere die Bedingungen der Lizenzvereinbarung". und klicken dann auf "Weiter".
- 5. Der Zielordner für die Installation wird angezeigt. Wenn Sie den VPC Editor in diesen Ordner installieren möchten, klicken Sie auf "Weiter". Für die Auswahl eines anderen Installationsordners klicken Sie auf "Ändern..". Wenn Sie einen anderen Ordner gewählt haben klicken Sie auf "Weiter".
- 6. Wenn der Hinweis "Bereit das Programm zu installieren" angezeigt wird, klicken Sie auf "Installieren". Wenn die Installation beendet ist und der "Installshield Wizard abgeschlossen" Dialog erscheint, klicken Sie auf "Fertig stellen".

## Installation (Mac OS X)

#### Installation der VPC Editor Software

- 1. Die Kawai VPC Editorsoftware können Sie unter dem folgenden Link herunterladen: **https://www.kawai-global.com/product/vpc1/**
- 2. Entpacken Sie die ZIP-Datei und starten Sie das Installationsprogramm "VpcEditorForMac.pkg".

# Bedienungsanleitung als PDF-Datei

Eine Bedienungsanleitung als PDF-Datei ist im Umfang der VPC Editor Software enthalten.

Details zur Bedienung des VPC Editor Programms entnehmen Sie bitte der PDF-Anleitung.

#### Verwenden der Bedienungsanleitung (PDF-Datei)

- 1. Wenn der VPC Editor gestartet ist, klicken Sie auf das KAWAI Logo, um zur Versionsanzeigeseite zu gelangen.
- 2. Durch klicken auf HELP ( auf der Versionsanzeigeseite) gelangen Sie zur Bedienungsanleitung.

# **Preset Modus auswählen**

Der Preset Modus im VPC1 ist mit 5 Presets ausgestattet. Das ermöglicht Ihnen das Speichern von verschiedenen Touch Curves und anderen Einstellungen, die mit dem VPC Editor erstellt wurden, auf das VPC1.

Weitere Informationen zum Speichern von Einstellungen als Preset im VPC1 finden Sie in der PDF-Bedienungsanleitung der VPC Editor Software.

Nachfolgend wird beschrieben, wie man Presets im VPC1 abrufen kann.

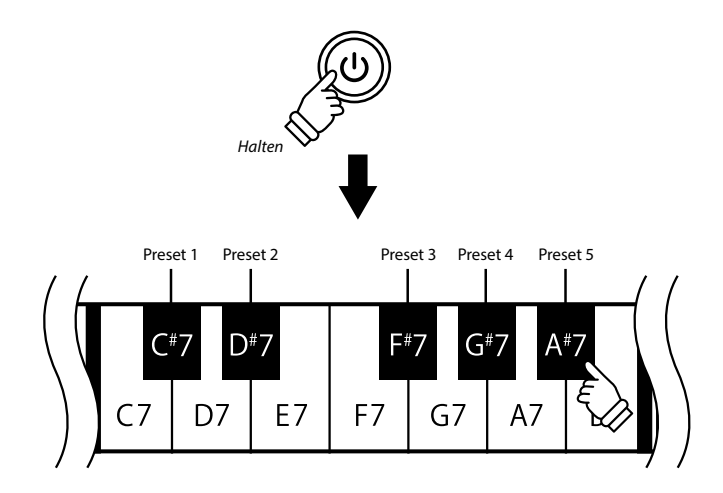

Halten Sie die POWER Taste gedrückt und drücken Sie währenddessen eine der höchsten 5 schwarzen Tasten auf der Tastatur des VPC1, um ein Preset auszuwählen.

Wenn Sie die Tasten loslassen, wechselt die Farbanzeige der LED (entsprechend des gewählten Presets).

 *Wenn das VPC1 aus- und wieder eingeschaltet wird, wird automatisch das zuletzt gewählte Preset wieder aufgerufen. Beim allerersten Einschalten wird automatisch das Preset 1 gewählt.*

Zusätzlich zur Standard Touch Curve beinhaltet das VPC1 weitere Touch Curves, die speziell auf einige Software Pianos abgestimmt und als werkseitige Presets im VPC1 enthalten sind (siehe nachfolgende Liste).

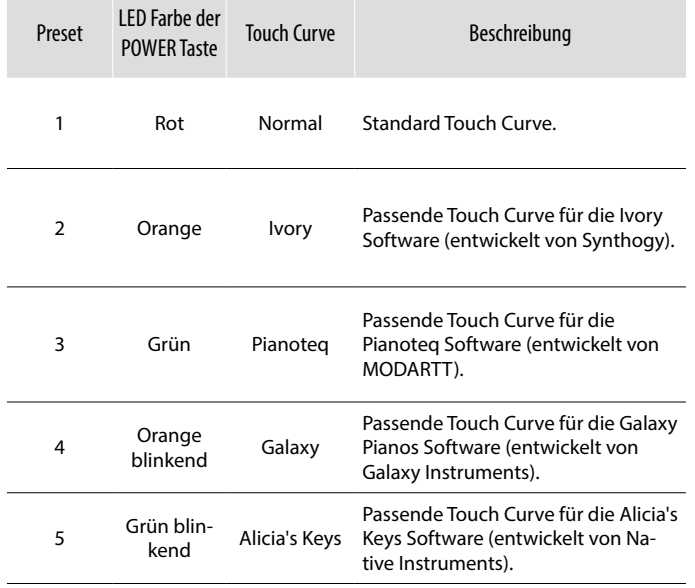

# **Fehlersuche**

Das Instrument lässt sich nicht einschalten bzw. reagiert nicht korrekt.

- Kann man das VPC1 über einen USB-Hub an den Computer anschließen? *Es empfiehlt sich das VPC1 direkt an einen USB Anschluss des Computers anzuschließen.*

- Die LED der POWER Taste blinkt rot.

*Wenn die LED rot blinkt, ist die Spannungsversorgung über den USB Anschluss nicht leistungsstark genug. Schließen Sie zusätzlich den mitgelieferten Netzadapter an.*

Das angeschlossene Instrument bzw. der VPC Editor korrespondieren nicht mit dem VPC1. - Überprüfen Sie die MIDI- bzw. USB-Verbindung?

- Hat Ihr Computer den Anschluss des VPC1 richtig erkannt? *Bitte lesen Sie sich sorgfältig die Bedienungsanleitung Ihres Computers durch und vergewissern Sie sich, dass das angeschlossene VPC1 von Ihrem Computer richtig erkannt wird.*

*Abhängig von der Konfiguration Ihrer Computer Hardware lässt sich nicht ausschließen, dass das Instrument über eine USB Verbindung nicht richtig erkannt wird.*

- Das angeschlossene Gerät bzw. die verwendete Software unterstützt dieses Feature möglicherweise nicht. Schauen Sie in der Bedienungsanleitung des angeschlossenen Gerätes bzw. der verwendeten Software nach Hinweisen zu dieser Thematik.

Es ist kein Ton zu hören, wenn man auf der Tastatur des VPC1 spielt.

- Überprüfen Sie die Einstellungen des Sendekanals und die Ausgangseinstellungen der VPC Editor Software.
- Wurde die Software Soundquelle richtig konfiguriert?

Die Anschlagsdynamik der Tastatur funktioniert nicht richtig.

- Überprüfen Sie die Touch Curve und Velocity Offset Einstellungen in der VPC Editor Software.

Eine oder mehrere Tasten lassen sich nicht laut spielen.

- Überprüfen Sie die Velocity Offset Einstellungen in der VPC Editor Software.

MIDI Daten werden über die Anschlüsse MIDI bzw. USB nicht gesendet oder empfangen.

- Überprüfen Sie die Einstellungen des Sendekanals und die Ausgangseinstellungen der VPC Editor Software.

#### Das mitgelieferte Fußpedal funktioniert nicht.

- Wurde das Fußpedal richtig angeschlossen?
- Überprüfen Sie die Pedal CC# Einstellungen in der VPC Editor Software.
- Überprüfen Sie die Einstellungen der angeschlossenen Software Soundquelle.

# **Technische Spezifikationen**

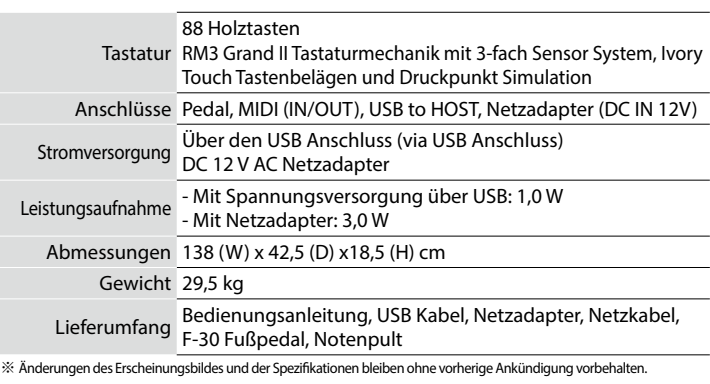

※ 'Ivory', 'Pianoteq', 'Galaxy', und 'Alcia's Keys' sind Warenzeichen der betreffenden Hersteller.

# Règles de sécurité Read all the instructions before using the product.

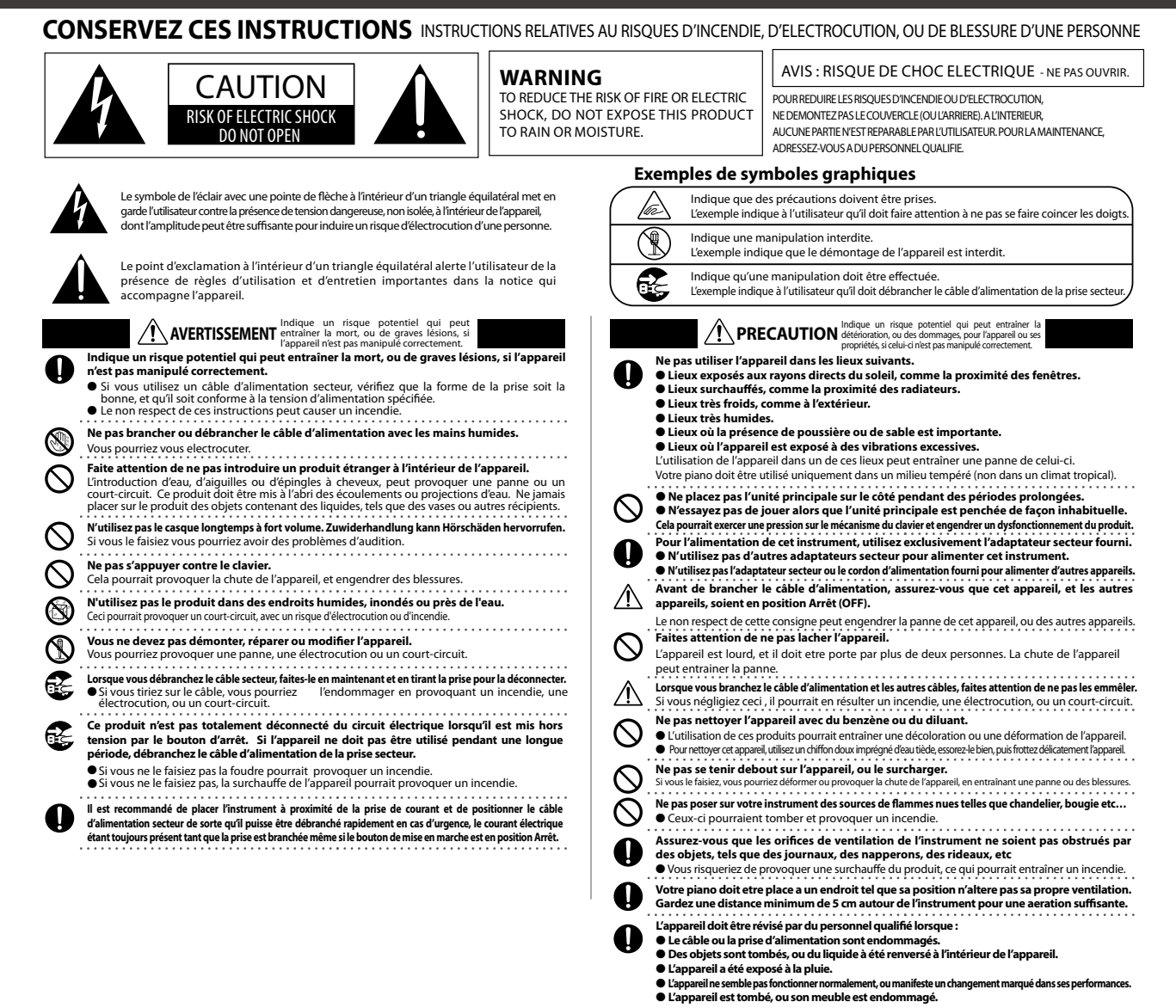

**Dép**artis<br>Si quelque Si quelque chose d'anormal se passe dans l'appareil, éteignez-le immédiatement (position OFF),<br>déconnectez le câble d'alimentation, et contactez le magasin qui vous a vendu l'appareil.

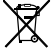

#### **Information sur les déchets industriels à destination des**

**usagers** dougers<br>Si votre produit porte le marquage du symbole de recyclage, cela signifie que, à la fin de sa vie, vous devez le remettre de façon séparée dans un centre de collecte de<br>déchets approprié. Vous ne devrez pas le remettre avec les déchets ménagers.<br>Remettre ce produit dans un centre de collecte de déchets approp dans le cas contraire du fait d'un traitement des déchets non adapté. Pour de plus amples détails, merci de contacter les instances locales. (union européenne seulement)

La reference commerciale est inscrite sur une etiquette en dessous de votre instrument, conformement a l'indication ci-dessous.

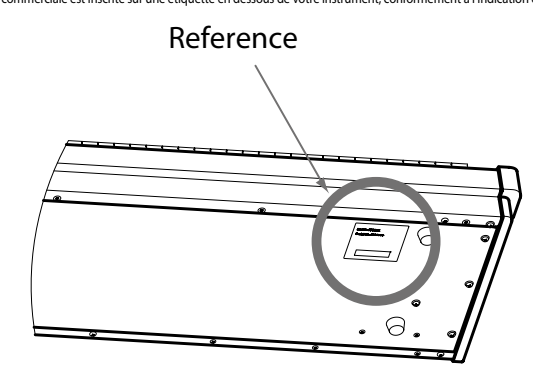

## **Pour commencer**

Merci pour l'achat du VPC1 Kawai.

Ce manuel de l'utilisateur contient des informations importantes sur l'emploi et le fonctionnement du VPC1. Lisez attentivement toutes les sections et conservez le manuel pour référence ultérieure.

# **Nomenclature et fonctions**

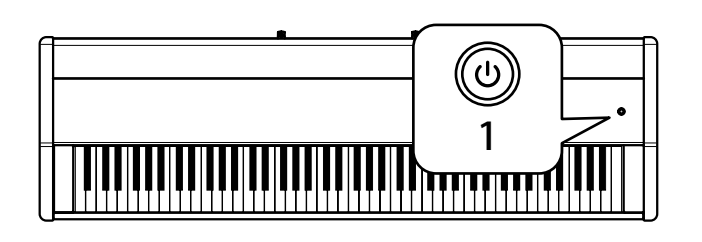

#### **1. Bouton POWER**

Ce bouton sert à mettre en marche ou arrêter l'instrument. Le voyant LED est allumé quand l'appareil est sous tension.

Le statut du VPC1 est indiqué par la couleur du voyant LED du bouton POWER, comme suit:

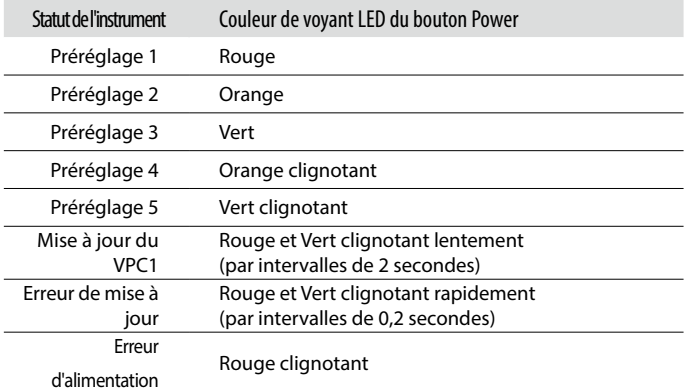

*Le VPC1 comporte une fonction Économie d'énergie qui peut arrêter l'instrument automatiquement au bout d'une période d'inactivité précise. Reportez-vous au manuel PDF du logiciel VPC Editor pour plus de détails.*

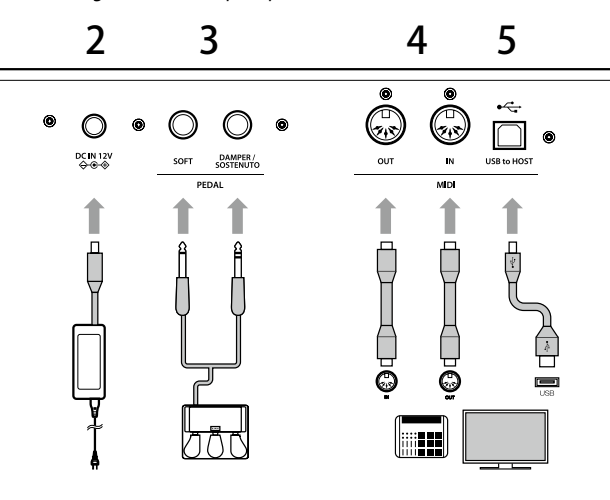

#### **2. Prise DC IN (12 V)**

Cette prise sert à connecter l'adaptateur d'alimentation CA à la prise DC IN du VPC1.

#### **3. Prise de pédale**

Cette prise sert à connecter le pédalier Kawai inclus au VPC1.

#### **4. Connecteurs MIDI IN/OUT**

Ces prises servent à connecter l'instrument à des appareils MIDI externes, par exemple un autre instrument de musique ou un ordinateur, pour envoyer et recevoir des données MIDI.

#### **5. Connecteur USB to Host**

Ce port sert à connecter l'instrument à un ordinateur à l'aide d'un câble USB de type «B à A» afin d'envoyer et recevoir des données MIDI.

*L'adaptateur d'alimentation CA est nécessaire lors de la connexion du VPC1 à un appareil/ordinateur à l'aide de connecteurs MIDI.*

*Lors de la connexion du VPC1 à un ordinateur à l'aide d'un câble USB, l'adaptateur d'alimentation CA n'est pas nécessaire car l'alimentation est fournie par le biais du connecteur USB de l'ordinateur.*

*Ce port sert à connecter l'instrument à un ordinateur à l'aide d'un câble USB de type «B à A» afin d'envoyer et recevoir des données MIDI.*

*Toutefois, dans certains cas, le connecteur USB de l'ordinateur ne suffit peut-être pas pour une alimentation correcte du VPC1. Dans ce cas, le voyant LED du bouton POWER clignote en rouge pour indiquer que l'adaptateur d'alimentation CA est requis.*

*Si la mise à jour du VPC1 ne s'achève pas avec succès, le voyant LED du bouton POWER clignote en rouge et vert rapidement (par intervalles de 0,2 secondes). Dans ce cas, essayez une nouvelle fois de mettre à jour le VPC1*

# **Installation/Configuration**

#### Installation (Windows)

Le VPC1 est reconnu automatiquement par l'ordinateur. Il est donc inutile d'installer des pilotes supplémentaires. Quand le clavier de l'instrument est connecté au port USB de votre ordinateur à l'aide du câble USB inclus et que l'appareil est mis en marche, le pilote USB-MIDI standard du système d'exploitation est installé automatiquement. L'instrument est alors prêt à l'emploi. À ce stade, vous pouvez configurer l'instrument depuis votre ordinateur ou créer des courbes de toucher à l'aide du logiciel VPC Editor.

Avant d'utiliser le logiciel VPC Editor, procédez comme suit pour installer le pilote USB-MIDI de Kawai et le logiciel VPC Editor.

Il est recommandé d'installer le pilote USB-MIDI de Kawai pour établir un environnement plus stable, même si vous n'utilisez pas le logiciel VPC Editor.

- *Pour pouvoir installer ou désinstaller le pilote USB-MIDI de Kawai et le logiciel VPC Editor, vous devez disposer des privilèges d'administrateur. Pour plus de détails, contactez l'administrateur système.*
- *Quand vous installez le pilote USB-MIDI de Kawai et le logiciel VPC Editor, déconnectez tous les appareils USB, à l'exception du clavier et de la souris de l'ordinateur.*
- *Une fois que vous avez connecté le VPC1 à votre ordinateur à l'aide d'un câble USB, attendez un moment pour que la communication soit établie.*

*Si le VPC1 et votre ordinateur sont connectés via un concentrateur USB et que vous observez un comportement instable, connectez-le directement à un port USB de l'ordinateur.*

- *Quand vous mettez en marche ou arrêtez le VPC1 ou que vous connectez/déconnectez le câble USB lors des opérations suivantes, vous observerez peut-être un comportement instable du VPC1 ou de l'ordinateur.*
	- *Lors de l'installation du pilote USB-MIDI de Kawai.*
	- *Au démarrage de l'ordinateur.*
	- *Lors de l'exécution d'une application MIDI.*
	- *Lors de la communication avec l'ordinateur.*
	- *Quand l'ordinateur est prêt et en attente (en mode Économie d'énergie)*
- *Selon la configuration de votre ordinateur, il se peut que la fonction USB n'opère pas correctement. Lisez attentivement le manuel de l'utilisateur de votre ordinateur, puis procédez au réglages appropriés.*

#### Installation du pilote USB-MIDI de Kawai

- 1. Télécharger le Kawai pilote USB-MIDI sur le site Kawai: **https://www.kawai-global.com/product/vpc1/**
- 2. Extraire le fichier zip et exécutez le programme d'installation «DPInst.exe».
- 3. Quand la boîte de dialogue «Kawai USB MIDI Device Installer» apparaît, cliquez sur «Suivant».
- 4. Le contrat de licence utilisateur (End User License Agreement) s'affiche. Si vous acceptez les termes du contrat, sélectionnez «I accept this EULA» (J'accepte ce contrat de licence pour utilisateur final), puis cliquez sur «Suivant».
- 5. Une fois l'installation terminée, le message «Installation complete!» s'affiche. Cliquez sur «Finish» (Terminer).

#### Installation du logiciel VPC Editor

- 1. Télécharger le logiciel Kawai éditeur VPC sur le site Kawai: **https://www.kawai-global.com/product/vpc1/**
- 2. Extraire le fichier zip et exécutez le programme d'installation «Setup.exe».
- 3. Quand la boîte de dialogue «Kawai VPC Editor InstallShield Wizard» apparaît, cliquez sur «Suivant».
- 4. Le contrat de licence utilisateur («License Agreement») s'affiche. Si vous acceptez les termes du contrat, sélectionnez «I accept the terms in the license agreement» (J'accepte les termes du contrat de licence), puis cliquez sur «Suivant».
- 5. Le dossier de destination de l'installation s'affiche alors. Pour installer le VPC Editor dans ce dossier, cliquez sur «Suivant». Pour installer le VPC Editor dans un dossier différent, cliquez sur «Change..» pour changer le chemin d'installation et cliquez sur «Suivant» après avoir sélectionné l'emplacement d'installation voulu.
- 6. Le message «Ready to Install the Program» (Prêt à installer le programme) s'affiche. Cliquez sur «Install».
- 7. Une fois l'installation terminée, la boîte de dialogue "Installshield Wizard Completed" s'affiche. Cliquez sur «Finish» (Terminer).

## Installation (Mac OS X)

#### **Installation du logiciel VPC Editor**

- 1. Télécharger le logiciel Kawai éditeur VPC sur le site Kawai: **https://www.kawai-global.com/product/vpc1/**
- 2. Extraire le fichier zip et exécutez le programme d'installation « VpcEditorFor-Mac.pkg ».

#### À propos du manuel PDF

Un manuel au format PDF est inclus avec le logiciel VPC Editor. Pour des détails sur la présentation et les opérations du logiciel VPC Editor, reportez-vous au manuel PDF.

#### Utilisation du manuel PDF

- 1. Au lancement du logiciel VPC Editor, cliquez sur le bouton du logo KAWAI pour afficher l'écran avec les informations de version.
- 2. Cliquez sur le bouton HELP.

# **Sélection d'un mode préréglé**

Cinq modes préréglés sont fournis avec le VPC1. Ceci vous permet de sauvegarder les diverses courbes de toucher créées à l'aide du logiciel VPC Editor inclus ou les valeurs de paramètres de l'instrument.

Pour plus de détails sur la sauvegarde des valeurs de paramètres comme préréglages, reportez-vous au manuel PDF du logiciel VPC Editor.

La section ci-dessous décrit comment sélectionner les modes préréglés avec le VPC1.

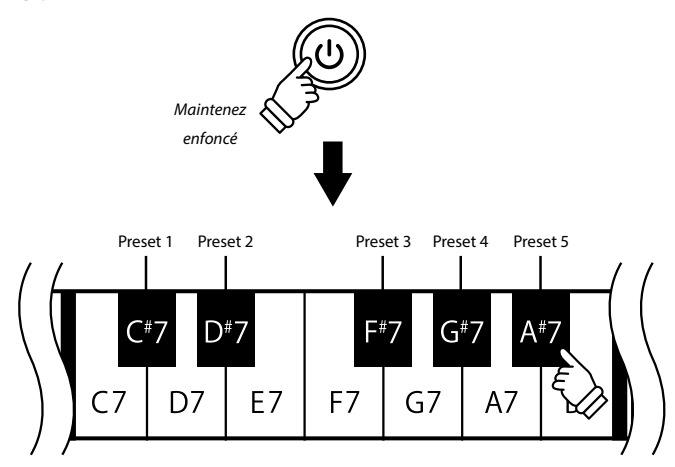

Appuyez sur le bouton POWER et maintenez-le enfoncé, puis appuyez sur une des 5 touches noires les plus hautes pour sélectionner un mode préréglé. Quand le mode préréglé affecté à la touche enfoncée est sélectionné, la couleur du voyant LED du bouton POWER change.

 *Lors de la mise sous tension, le préréglage utilisé précédemment est sélectionné automatiquement. Lors de la mise sous tension initiale, le préréglage 1 est sélectionné.*

En plus d'une courbe de toucher standard, plusieurs courbes de toucher appropriées pour des logiciels de piano répandus sont fournies comme préréglages usine.

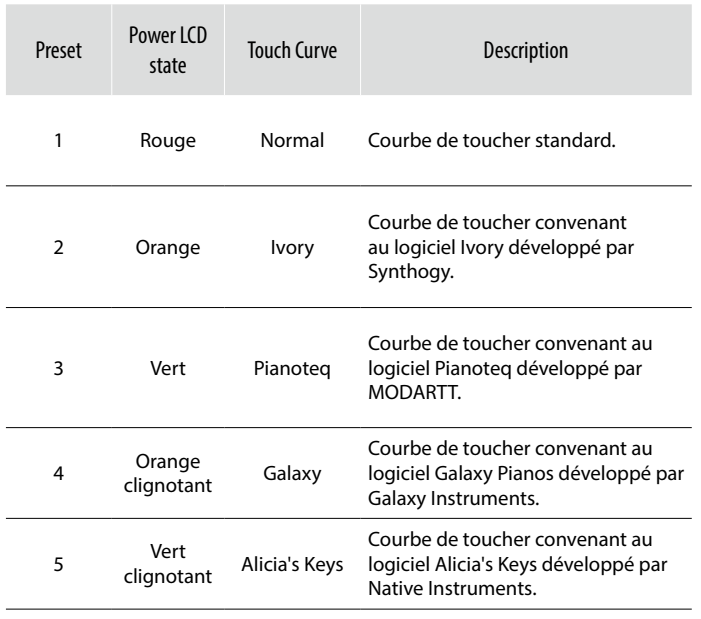

# **Résolution des problèmes**

#### Impossible de mettre en marche l'instrument.

- Le VPC est-il connecté à votre ordinateur à l'aide d'un concentrateur USB ? *Connectez-le directement au port USB de votre ordinateur, sans concentrateur.*
- Est-ce que le voyant LED du bouton POWER clignote en rouge ?.
	- *Si le bouton POWER est allumé et que le voyant clignote en rouge, l'alimentation fournie par l'ordinateur à l'aide du bus USB est insuffisante. Dans ce cas, utilisez l'adaptateur de courant CA inclus.*

#### L'appareil connecté ou le logiciel ne répond pas.

- Est-ce que le câble USB ou le câble MIDI est connecté correctement ?
- Est-ce que votre ordinateur a détecté le VPC1 connecté ?
	- *Lisez attentivement le manuel de l'ordinateur connecté et assurez-vous que le VPC1 connecté est reconnu par celui-ci.*

*Lisez attentivement le manuel de l'ordinateur connecté et assurez-vous que le VPC1 connecté est reconnu par celui-ci.*

*Selon la configuration matérielle de votre ordinateur, il se peut que l'instrument ne soit pas détecté correctement lors de l'emploi de la connexion USB.*

- L'appareil connecté ou le logiciel ne prend peut-être pas en charge la fonctionnalité. Reportez-vous au manuel de l'appareil connecté ou du logiciel.

#### Aucun son n'est émis quand on appuie sur des touches.

- Vérifiez les réglages de canal de transmission et de sortie du logiciel VPC Editor.
- Est-ce que la source sonore du logiciel a été configurée correctement ?

#### La vélocité du clavier ne marche pas.

- Vérifiez les valeurs des paramètres Touch Curve et Velocity Offset du logiciel VPC Editor.

#### Le son n'augmente qu'à certaines touches du clavier.

- Vérifiez le réglages du paramètre Velocity Offset du logiciel VPC Editor.

#### Aucun message n'est envoyé ou reçu depuis le port MIDI ou USB.

- Vérifiez les réglages de canal de transmission MIDI et de sortie du logiciel VPC Editor.

#### Le pédalier ne marche pas

- Est-ce que le pédalier a été connecté correctement ?

- Vérifiez le réglage du paramètre Pedal CC# (Numéro de changement de commande de pédale) du logiciel VPC Editor.

- Est-ce que la source sonore du logiciel a utiliser a été définie correctement ?

# **Fiche technique**

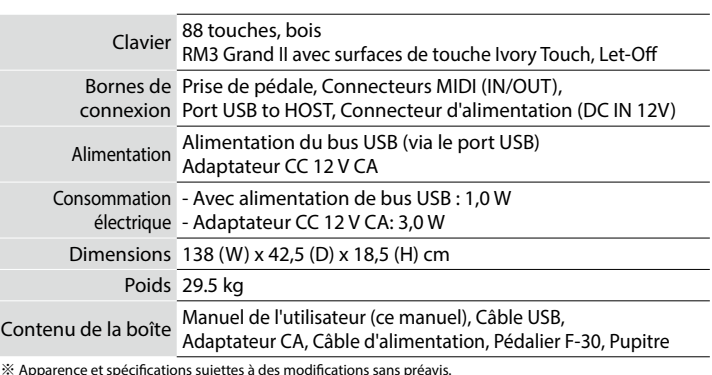

※ 'Ivory', 'Pianoteq', 'Galaxy', et 'Alcia's Keys' sont des marques commerciales de leurs détenteurs respectifs.

# Instrucciones de Seguridad Read all the instructions before using the product.

**GUARDE ESTAS INSTRUCCIONES** INSTRUCCIONES SOBRE RIESGOS DE INCENDIO, DESCARGA ELECTRICA, O DANO A PERSONAS AVIS : RISQUE DE CHOC ELECTRIQUE - NE PAS OUVRIR. **WARNING CAUTION** PARA REDUCIR RIESGO DE INCENDIO O PARA REDUCIR EL RIESGO DE DESCARGA ELECTRICA, DESCARGA ELECTRICA, NO EXPONGA ESTE NO QUITE LA TAPA (O PARTE TRASERA). NO TOQUE NINGUNA PARTE INTERNA. RISK OF ELECTRIC SHOCK DO NOT OPEN PRODUCTO A LA LLUVIA O HUMEDAD LLAME AL SERVICIO TECNICO CUALIFICADO SI NECESITA ATENCION. **Ejemplos de los Simbolos Dibujados** indica que debe tener cuidado Si se enciende el simbolo de un rayo en un triangulo, alerta al usuario de la presencia<br>de ¨voltaje peligroso¨ no protegido dentro del producto, indicando suficiente<br>magnitud para constituir riesgo de descarga elect lad El ejemplo indica al usuario tenga cuidado no se le atrapen los dedos. indica una operacion prohibida El ejemplo indica la prohibicion de desarmar el producto. (K) La presencia del simbolo de admiracion dentro de un triangulo, alerta al usuario de un importante servicio de operacion y mantenimiento descritos en las instrucciones €⋛ indica la operacion que debe seguirse. El ejemplo instruye al usuario desenchufe el cable de la salida de corriente. que acompanan al producto. **PRECAUCION** Indica dano potencial que podria resultar en usa incorrectamente. Se la producto se un accidente o dano al producto un accidente o dano al producto un accidente o dano al producto se utiliza indebidamente.<br>Usa incorrectamente. Il producto se un accidente o differente **El producto deber ser conectado a un enchufe de corriente con el voltaje indicado. No use el producto en las siguientes zonas.** O ● Si utilizara un cable de corriente asegurese de que tenga el enchufe correcto y conforma el voltaje especicado. Si NO hiciera esto, podria incendiarse. ● **Tales como cerca de ventanas, donde el producto este expuesto a la luz directa del sol.** ● **Extremadamente calientes, como proximo a radiadores.** ● ● **Zonas extremadamente frias, como al exterior. No inserte o desconecte el enchufe del cable con las manos humedas.** ● **Zonas extremadamente humedas.**  $\circledR$ Si lo hace, puede darle una descarga electrica. ● **Zonas donde haya mucha arena o polvo.** ● **Zonas donde el producto pueda estar expuesto a excesivas vibraciones. No permita que cualquier objeto extrano entre en el producto.**<br>La entrada de agua, agujas, etc. puede causar averias o corto circuitos. El producto debe ser<br>protegido del agua y de las salpicaduras. No se debe de apoyar e Del uso del producto en dichas zonas puede derivarse en el deterioro del mismo. Use el producto solo en climas moderados (nunca en climas tropicales). ● **No ponga la unidad principal a su lado durante largos periodos de tiempo.** ● **No intente tocar la unidad principal en angulos inusuales. Hacerlo puede poner estres en la accion del teclado, resultando en el desglose del producto. Cuando se usen los auriculares, no lo haga durante largos periodos de tiempo a niveles altos.** Podria derivar en problemas de audicion. **Solo utilice el adaptador AC incluido con este piano para encenderlo.** O **No se apoye sobre el instrumento.** El producto puede caer y romperse. ● **No utilice otros adaptadores para encender este piano.** ● **No utilice ni el adaptador ni el cable incluidos con este piano para encender otros aparatos. Antes de conectar los cables, asegurese de que este y los demas aparatos esten apagados. No utilice el instrumento en lugares humedos o mojados, o cerca de una fuente de agua.**<br>Podria ocasionar un corto circuito, o una descarga electrica o un incendio. ▧ Si fallara en hacerlo correctamente, podria estropear el producto y los demas aparatos. **Tenga cuidado que no se caiga el producto.**  $\oslash$ **No desmonte, repare o modifique el producto.**<br>Al hacerlo, el producto podria romperse, provocar descarga electrica o corto circuito. Tenga en cuenta que el producto es pesado y debe ser movido por mas de dos personas. La caida del producto puede generar una rotura. ● **Cuando desconecte el enchufe de la corriente, debe tirar siempre del enchufe para sacarlo.** Si tira del mismo cable de corriente, puede estropear el cable causando fuego, una descarga electrica o corto circuito.  $\bigwedge$ **Al conectar el cable de corriente y otros cables, cuide que no esten enredados.** Puede causar fuego, descarga electrica o corto circuito. **No limpie el producto con bencina o diluyente.**<br>● El resultado puede ser de decoloracion o deformacion del producto.<br>● Paralimpiarelproducto, hagalo con un pano suavemojado en agua templada, escurralo bien, y paselo sobr  $\mathcal O$ El producto tiene componentes electricos que se mantendran cargados a la fuente de<br>alimentacion aun cuando el instrumento este apagado. Si el producto no se utilizara<br>durante largo tiempo, se recomienda desconecte de la re 经 **No se suba sobre el producto o presione con excesiva fuerza.** ● En caso de tormenta y rayos, podria provocarse fuego.<br>● O el excesivo calentamiento, provocar incendio.  $\mathsf{O}$ El producto se puede deformar o caer, con la consiguiente fractura o averia. **No acercar llamas al producto, tales como velas, etc.** ● Podrian caerse y provocar un incendio.  $\mathcal O$ Este producto debe estar cerca de una salida AC y el cable de corriente enchufado en una posicion<br>de tal forma que pueda desconectarse en caso de emergencia ya que la electricidad siempre esta<br>en carga mientras la clavija **Asegurese de dejar libres las aberturas de ventilacion y de no cubrirlas con objetos,**  Q **como periodicos, manteles, cortinas etc.**<br>● El incumplimiento de esto puede provocar el recalentamiento del producto, produciendo un incendio El producto debera colocarse en un lugar donde ni su ubicacion ni su posicion interfieran<br>con la ventilacion apropiada del mismo. Asegurese de que exista una distancia minima de<br>5cm. alrededor del producto para una ventila O

#### **Notas de Reparacion**

Si sucediera alguna anomalia al producto, apaguelo inmediatamente, desconecte de la red y contacte con la tienda donde lo haya comprado.

#### **Informacion a la disposicion de los usuarios**

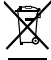

Si su producto esta marcado con este simbolo de reciclaje significa que al final de su<br>vida util debe desecharlo por separado llevandolo a un punto limpio. No debe<br>mezclarlo con la basura general del hogar. Deshacerse de u adecuada ayudara a prevenir los efectos negativos sobre el medio ambiente y la<br>salud que pueden derivarse de un manejo inadecuado de la basura. Para mas<br>detalles, por favor contacte con sus autoridades locales.<br>(Solo Union

**El producto debe ser atendido por el servicio tecnico cualicado cuando:**

● **El cable de corriente o enchufe se hayan estropeado.** ● **Hayan caido objetos, o se haya desparramado liquido dentro del producto.** ● **Haya sido expuesto a la lluvia.** raya si<del>uo expuesto a la liuvia.</del><br>enga sintomas de alguna anormalidad o muestre notables cambios en la ejecucion. ● **Haya caido el producto o se haya estropeado el mueble.**

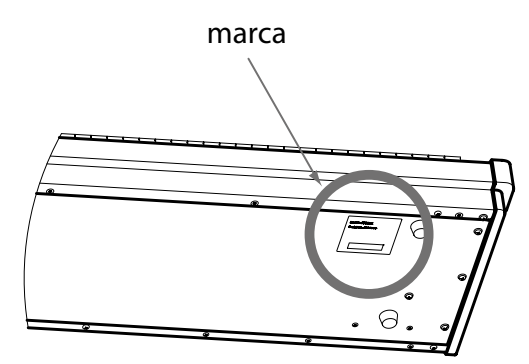

La placa con la inscripcion de la marca esta situada en la parte inferior del instrumento,como se indica seguidamente.

# **Empezar a tocar**

Gracias por adquirir el Kawai VPC1.

Este manual de usuario contiene información importante relativa al uso y funcionamiento del VPC1. Lea detenidamente todas las secciones y mantenga este manual a mano para futuras consultas.

# **Nombres y funciones de las piezas**

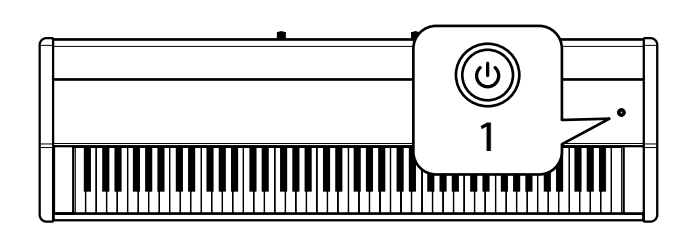

#### **1. Botón POWER (encendido)**

Este botón se utiliza para encender y apagar el instrumento. El LED se ilumina cuando el instrumento está encendido.

El estado del VPC1 lo indicará el color del LED de dicho botón, de la siguiente forma:

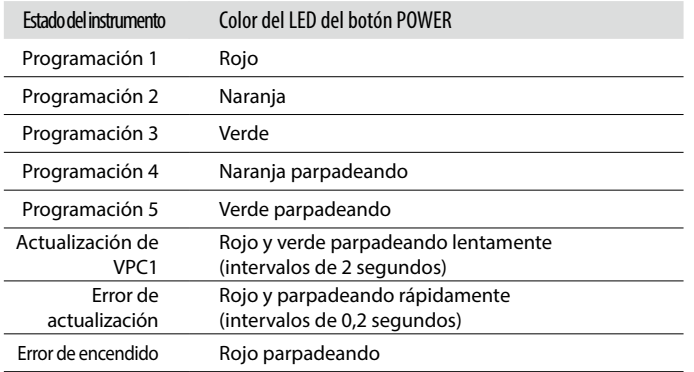

*El VPC1 incorpora una función de ahorro de energía que se puede utilizar para apagar automáticamente el instrumento después de un tiempo de inactividad determinado.*

*Consulte el manual en PDF del software VPC Editor para obtener más información.*

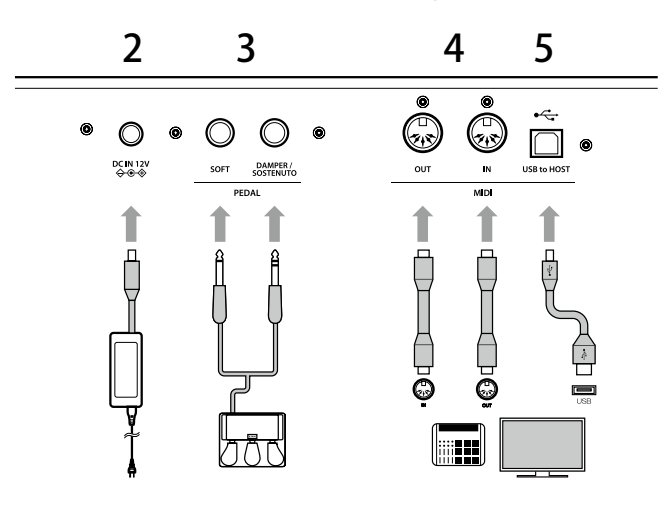

#### **2. Conector DC IN (12 V)**

Este conector se utiliza para conectar el adaptador de CA que se incluye al conector DC IN del VPC1.

#### **3. Conector del pedal**

Este conector se usa para conectar la unidad de pedal Kawai pedal al VPC1.

#### **4. Conectores MIDI IN/OUT**

Los conectores se utilizan para conectar el instrumento a dispositivos MIDI externos (como otros instrumentos musicales o un ordenador) para enviar y recibir datos MIDI.

#### **5. Conector USB a host**

Este puerto se usa para conectar el instrumento a un ordenador con un cable USB tipo 'B a A' con el fin de enviar y recibir datos MIDI.

*El adaptador de CA se necesita cuando se conecta el VPC1 a un dispositivo/ordenador utilizando los conectores MIDI.*

*Cuando se conecta el VPC1 a un ordenador usando un cable USB, no se necesita el adaptador de CA ya que la alimentación eléctrica la suministra el conector USB del ordenador.*

*Sin embargo, en algunos casos el conector USB del ordenador puede ser insuficiente para alimentar correctamente el VPC1. En este caso, el LED del botón POWER parpadeará en rojo indicando que se necesita el adaptador de CA.*

*Si no se completa correctamente la actualización del VPC1, el LED del botón POWER parpadea rápidamente en rojo y verde (intervalos de 0,2 segundos).*

*En este caso, intente actualizarlo de nuevo.*

# **Configuración**

## Instalación (Windows)

El ordenador reconocerá automáticamente el VPC1 sin necesidad de instalar controladores adicionales. Cuando se conecta el teclado del instrumento al puerto USB del ordenador utilizando el cable USB que se incluye y se enciende el instrumento, se instala el controlador estándar del USB-MIDI del SO automáticamente, y el instrumento estará listo para usarse. A partir de ese momento, podrá configurarlo desde el ordenador o crear curvas de pulsación utilizando el software VPC Editor que se incluye.

Antes de utilizar el software VPC Editor incluido, haga lo siguiente para instalar la unidad Kawai USB-MIDI y el mencionado software.

Es aconsejable instalar el USB-MIDI Kawai para establecer un entorno más estable incluso aunque no utilice el software VPC Editor.

- *Para instalar o desinstalar el USB-MIDI Kawai y el software VPC Editor, debe tener privilegios de administrador. Para obtener más información, póngase en contacto con el administrador del sistema.*
- *Cuando instale el USB-MIDI Kawai y el software VPC Editor, extraiga del ordenador todos los dispositivos USB excepto el teclado y el ratón.*
- *Una vez conectado el VPC1 al ordenador mediante un cable USB, puede que el sistema tarde un cierto tiempo en establecer la comunicación.*

*Si el VPC1 y su ordenador están conectados vía un concentrador USB y que observa un funcionamiento inestable, conecte directamente a un puerto USB del ordenador.*

- *Si enciende o apaga el VPC1, o conecta o desconecta el cable USB durante las siguientes operaciones, puede que advierta que el funcionamiento del VPC1 o del ordenador es inestable.*
	- *Durante la instalación del controlador USB-MIDI de Kawai.*
	- *Durante el arranque del ordenador.*
	- *Mientras se ejecuta una aplicación MIDI.*
	- *Mientras se está comunicando con el ordenador.*
	- *Cuando el ordenador está listo y esperando en modo de ahorro de energía*
- *En función de la configuración del ordenador, la función USB puede no funcionar correctamente. Lea detenidamente el manual del usuario del ordenador y realice los ajustes oportunos.*

#### Instalación de la unidad Kawai USB-MIDI

- 1. Descargue el driver para USB-MIDI de Kawai desde la página web: **https://www.kawai-global.com/product/vpc1/**
- 2. Extraiga el archivo zip y ejecute el programa de instalación "DPInst.exe"
- 3. Cuando aparezca el cuadro de diálogo "Kawai USB MIDI Device Installer" (Instalador del dispositivo Kawai USB MIDI), haga clic en "Next" (Siguiente).
- 4. Aparecerá el cuadro de diálogo "End User License Agreement" (Acuerdo de licencia para el usuario final). Para mostrar su acuerdo con los términos de la licencia, seleccione "I accept this EULA" (Acepto este ALUF) y haga clic en "Next" (Siguiente).
- 5. Una vez terminada la instalación y cuando aparezca "Installation complete!" (Instalación finalizada), haga clic en "Finish" (Terminar).

#### Instalación del software VPC Editor

- 1. Descargue el Software de Edición de Kawai desde la página web: **https://www.kawai-global.com/product/vpc1/**
- 2. Extraiga el archivo zip y ejecute el programa de instalación "SETUP.exe"
- 3. Aparecerá el cuadro de diálogo "License Agreement" (Acuerdo de licencia). Para mostrar su acuerdo con los términos de la licencia, seleccione "I accept the terms in the license agreement", (Estoy de acuerdo con el acuerdo de licencia) y haga clic en "Next" (Siguiente).
- 4. Aparecerá la carpeta de destino para la instalación. Si desea instalar VPC Editor en ella, haga clic en "Next" (Siguiente).Si prefiere instalarlo en otra carpeta, haga clic en "Change.." (Cambiar) para cambiar la ruta de instalación y en "Next" (Siguiente) una vez elegida la ubicación que desee.
- 5. Aparecerá el mensaje "Ready to Install the Program" (Listo para instalar el programa); haga clic en "Install" (Instalar).
- 6. Cunado finalice la instalación y aparezca el cuadro de diálogo "Installshield Wizard Completed" (Asistente de Installshield completado), haga clic en "Finish" (Terminar).

## Instalación (Mac OS X)

- 1. Descargue el Software de Edición de Kawai desde la página web: **https://www.kawai-global.com/product/vpc1/**
- 2. Extraiga el archivo zip y ejecute el programa de instalación "VpcEditorForMac.pkg"

## Acerca del manual en PDF

Con el software VPC Editor se incluye un manual en PDF.

Consúltelo para conocer más en detalle la información general y el funcionamiento del software VPC Editor.

#### Uso del manual en PDF

- 1. Cuando se inicia el software VPC Editor, haga clic en el botón del logo de KAWAI para ver la pantalla de información de la versión.
- 2. Haga clic en el botón HELP (Ayuda).

# **Selección de un modo de programación**

El VPC1 dispone de cinco modos de programación que permiten guardar las diversas curvas de pulsación creadas utilizando el software VPC Editor que se incluye o los ajustes del instrumento.

Para obtener más información sobre cómo guardar los ajustes como programaciones, consulte el manual en PDF del software VPC Editor.

La sección siguiente describe cómo seleccionar los modos de programación utilizando el VPC1.

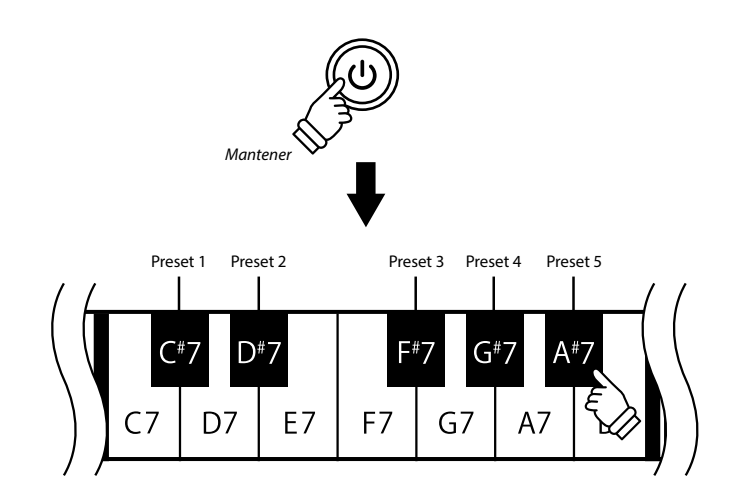

Mantenga pulsado el botón POWER (encendido) y pulse una de las cinco teclas negras más altas para seleccionar un modo de programación.

Cuando se selecciona el modo de programación asignado a la tecla pulsada, el LED del botón POWER (encendido) cambia de color.

 *Al encender el instrumento, se seleccionará de forma automática la programación utilizada previamente. Al encender el instrumento por la primera vez, estará seleccionada la presintonización 1.*

Además de una curva de pulsación estándar, el instrumento trae de fábrica varias programaciones de curvas de pulsación adecuadas para los pianos de software más populares.

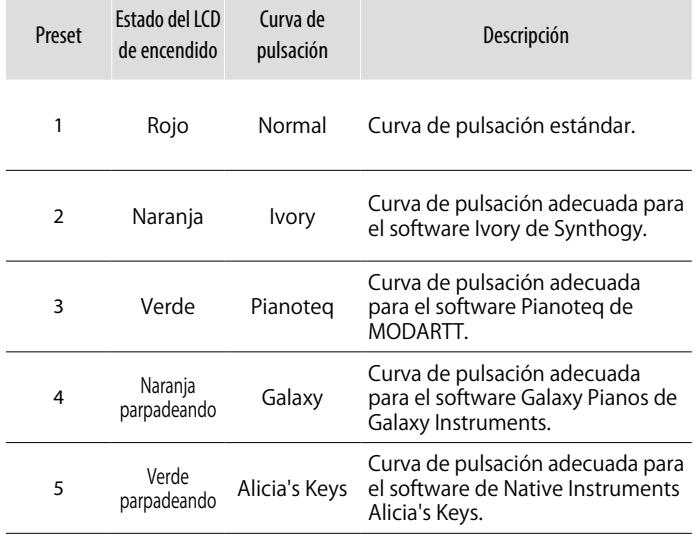

# **Solución de problemas**

#### No se enciende.

- ¿Es posible que VPC Computer esté conectado al ordenador a través de un concentrador USB? *Conéctelo directamente a un puerto USB del ordenador en lugar de a través de un concentrador.*
- ¿Está parpadeando en rojo el LED del botón POWER (encendido)?

*Si el botón POWER (encendido) está encendido con una luz roja parpadeando, la alimentación eléctrica que suministra el ordenador a través de la barra USB es insuficiente. En tal caso, utilice el adaptador de CA que se incluye.*

#### El dispositivo conectado o el software no responden.

- ¿Están conectados correctamente los cables USB o MIDI?
- ¿Ha detectado el ordenador el VPC1 conectado?
	- *Lea detenidamente el manual del ordenador y compruebe que reconoce el VPC1 conectado.*

*En función de la configuración del hardware del ordenador, puede que no detecte el instrumento correctamente cuando se usa la conexión USB.*

- Puede que el dispositivo conectado o el software no admitan esta función. Consulte el manual del dispositivo conectado o del software.

#### No se reproduce ningún sonido al pulsar las teclas.

- Compruebe el ajuste del canal de transmisión y la salida del software VPC Editor.
- ¿Se ha configurado correctamente la fuente de sonido del software ?

#### La velocidad del teclado no funciona.

- Compruebe el ajuste de la curva de pulsación y la compensación de velocidad del software VPC Editor.

El sonido aumenta solo con determinadas teclas del teclado.

- Compruebe el ajuste de la compensación de velocidad del software VPC Editor.

#### No se envían o reciben mensajes del puerto MIDI o USB.

- Compruebe el ajuste del canal de transmisión MIDI y la salida del software VPC Editor.

## El pedal de pie que se incluye no funciona

- ¿Se ha conectado correctamente?
- Compruebe el ajuste del valor Pedal CC# del software VPC Editor.

-¿Se ha configurado correctamente en el software la fuente de sonido que se va a utilizar?

# **Especificaciones técnicas**

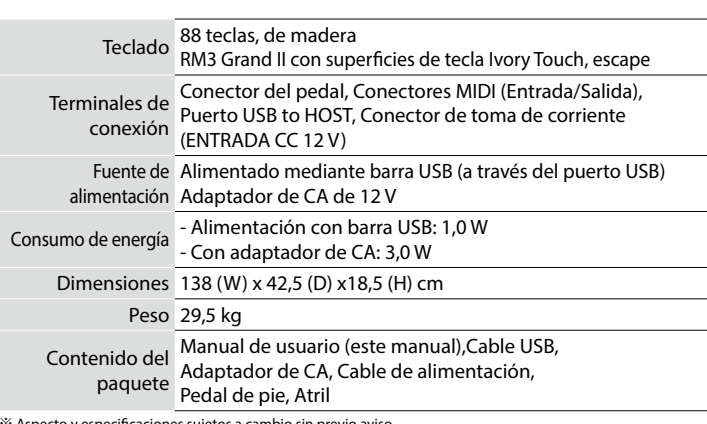

※Aspecto y especificaciones sujetos a cambio sin previo aviso.

※ 'Ivory', 'Pianoteq', 'Galaxy', 'Alicia Keys' son todas marcas registradas.

# **Avvertenze Utili Leggere tutte le istruzioni prima di utilizzare il prodotto**

**CONSERVATE QUESTE ISTRUZIONI** ISTRUZIONI PER PREVENIRE RISCHI DI INCENDIO, SCARICHE ELETTRICHE O DANNI ALLE PERSONE AVIS : RISQUE DE CHOC ELECTRIQUE - NE PAS OUVRIR. **WARNING CAUTION** AL FINE DI RIDURRE IL RISCHIO DI INCENDIO PER EVITARE SCARICHE ELETTRICHE NON TOGLIERE IL COPERCHIO O LA PARTE POSTERIORE DELLO STRUMENTO NON MANOMETTERE E DI SCARICHE ELETTRICHE NON ESPORRE LO RISK OF ELECTRIC SHOCK STRUMENTO ALLA PIOGGIA E ALL'UMIDITA. O SOSTITUIRE LE PARTI INTERNE. PER FARLO RIVOLGERSI AD DO NOT OPEN UN CENTRO ASSISTENZA QUALIFICATO. **Spiegazione dei simboli** Il simbolo raffigurante un lampo all'interno di un triangolo, avverte della presenza Prestare attenzione affinche mani o dita non vengano intrappolate. lã all'interno dei componenti dello strumento, di un "voltaggio pericoloso" di rilevanza tale da costituire rischio di scarica elettrica. indica azioni proibite quali lo smontaggio dello strumento. (R) Il simbolo ragurante un punto esclamativo all'interno di un triangolo, informa che iindica un'operazione che necessita di particolare attenzione quale il disinserimento lo strumento e dotato di importanti istruzioni per l'operativita e la manutenzione Œ della spina. dello stesso. RISCHI *indica possibilita di pericolo con conseguenze molto* RISCHI gravi alla persona a causa di errato utilizzo del manca prodotto. **PRECAUZIONI** indica possibilita di danneggiamento o rottura del<br>prodotto.<br>prodotto. **Il prodotto deve essere connesso ad un adattatore avente l'esatto voltaggio. Non usare lo strumento nei seguenti luoghi.** O Q ● Quando usate l'adattatore controllate che sia del voltaggio esatto. ● **vicino allenestre dove vi e luce diretta.** ● **zone particolarmente calde (es. vicino ad un termosifone).** ● Non tenere conto di quanto sopra puo causare danni gravi allo strumento ● **zone particolarmente fredde o all'aperto. Non inserire o togliere la spina con le mani bagnate.** ● **zone particolarmente umide.**  $\circledR$ ● zone particolarmente polverose.<br>● zone particolarmente polverose.<br>● zone dove lo strumento possa subire eccessive vibrazione. Puo causare una scarica elettrica. ● **zone dove lo strumento possa subire eccessive vibrazione.**<br>Non seguire queste indicazioni puo provocare danni allo strumento. Usare lo strumento<br>solo in luoghi con clima temperato. (non in quelli a clima tropicale) **Non far penetrare corpi estranei.** Non appoggiare oggetti contenenti liquidi. Acqua, chiodi e forcine possono danneggiare lo strumento. ● Non appoggiare per lungo tempo lo strumento su un fia **Non utilizzare a lungo le cuffie con diffusione ad alto volume.**<br>Farlo puo causare problemi all'udito.  $\heartsuit$ ● **Non suonare lo strumento da angolazioni insolite. Fare cio puo fare pressione sulla meccanica e causarne la rottura. Usare solo l'adattatore AC in dotazione allo strumento. Non appoggiarsi pesantemente allo strumento.** Potreste sbilanciarlo e farvi male.  $\infty$ O ● **Non usare altri tipi di adattatori AC.** ● **Non usare l'adattatore AC in dotazione o il cavo AC con altre apparecchiature.** ⋒ **Non usare lo strumento in ambienti particolarmente umidi o vicino all'acqua.**<br>Potreste causare un corto circuito con conseguente pericolo di scossa elettrica o incendio. **Prima di inserire la spina assicurarsi che lo strumento ed eventuali altri dispositivi siano spenti.** ⚠ In caso contrario lo strumento puo subire danni. ൜ **Non smontare, riparare o modificare il prodotto. Non trascinare lo strumento.** Farlo puo causare danni allo strumento o generare corto circuito.  $\oslash$ Lo strumento e pesante e necessita di 2 o piu persone per lo spostamento. Trascinarlo puo € **Non staccare la spina tirando il cavo.**<br>● Il cavo si puo danneggiare e provocare incendio, scarica elettrica o corto circuito. causargli delle rotture.  $\bigwedge$ **Controllare che il cavo di connessione non sia aggrovigliato.**<br>Si potrebbe danneggiare provocando fiamme, scarica elettrica o corto circuito **Lo strumento non e completamente scollegato dalla corrente elettrica anche se e spento. Se lo strumento non viene usato per lungo tempo e consigliabile togliere la spina dalla relativa presa** Œ **Non pulire con benzina o solventi.**<br>● Il prodotto si puo scolorire o deformare.<br>● Pulire con panno morbido bagnato in acqua tiepida e ben strizzato  $\mathcal{O}% _{M_{1},M_{2}}^{\alpha,\beta}$ ● In presenza di temporali si potrebbero vericare incendi o provocare il surriscaldamento dello strumento. **Non salire sullo strumento o esercitare eccessiva forza.**  $\varnothing$ Puo deformarsi o cadere rompendosi e causandovi ferite. **Questo prodotto puo essere dotato di una spina polarizzata (uno spinotto piu largo dell'altro). Questa e una caratteristica di sicurezza. Se non riuscite ad inserire la spina nella presa, contattate Non mettere sullo strumento sorgenti a fiamma nuda. (es.:candele accese)<br>● Tali oggetti potrebbero cadere provocando un incendio.**  $\mathcal O$ **un elettricista per sostituire la vostra vecchia presa. Non manomettete la spina. Non impedire la ventilazione coprendo le relative coperture con giornali, tovaglie,**  Q **tende, ecc.** ● In caso contrario lo strumento si potrebbe surriscaldare causando incendio. **Lo strumento deve essere posizionato in modo tale da non pregiudicare la giusta ventilazione. Assicurare una distanza minima di 5 cm. tutt'intorno allo strumento per una** 

#### **Nota bene**

Qualora si verificassero delle anomalie, spegnere subito lo strumento, togliere la spina e<br>contattare il negozio dove avete acquistato lo strumento.

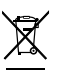

#### **Avvertenza agli utenti sullo smaltimento di questo**

**prodotto**<br>Se sul vostro prodotto e presente questo simbolo per il riciclo dei materiali significa<br>che, alla fine della vita del vostro strumento, dovete eliminarlo separatamente dagli altri rifiuti portandolo presso un appropriato centro di raccolta.

Non dovete assolutamente unirlo ai normali riuti domestici. Una corretta gestione nell'eliminazione di questi prodotti preverra potenziali effetti negativi sull'ambiente<br>e sulla salute degli uomini.

Per ulteriori informazioni preghiamo contattare la vostra Autorita locale. (Solo per Unione Europea)

#### L'etichetta recante il nome del modello e posta sul lato inferiore dello strumento, come di seguito indicato.

● **Il cavo elettrico o la spina sono stati danneggiati.** ● **Oggetti sono caduti sullo strumento o del liquido e entrato nello stesso.** ● **Il prodotto e stato esposto alla pioggia.**

**adeguata ventilazione.**

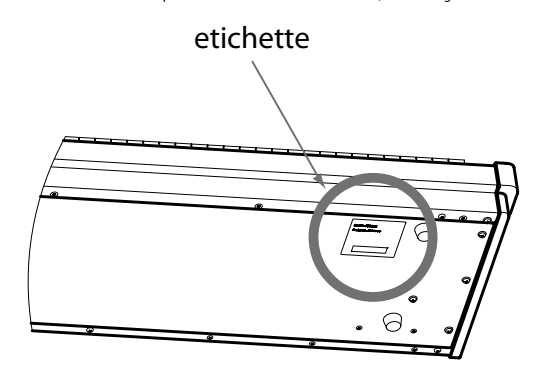

**Lo strumento deve essere riparato nel centro assistenza qualicato quando:**

● **Il prodotto non funziona normalmente o mostra un notevole cambiamento nelle proprie funzioni.** ● **Il prodotto e caduto, o le parti interne sono danneggiate.**

# **Guida introduttiva**

Grazie per aver acquistato il Kawai VPC1.

Questo manuale utente contiene importanti informazioni sull'uso e sulle operazioni di VPC1. Leggere attentamente tutte le sezioni e tenere questo manuale a portata di mano per le successive consultazioni.

# **Nome delle parti e funzioni**

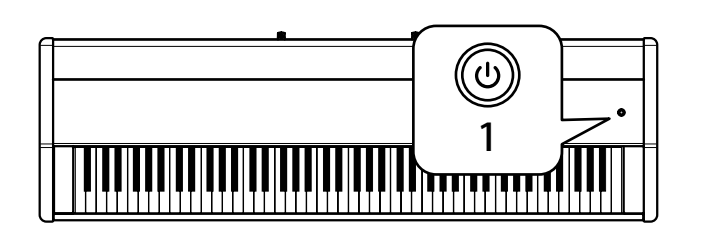

#### **1. Pulsante alimentazione**

Questo pulsante viene utilizzato per accendere e spegnere lo strumento. All' avvio, il LED si accenderà.

Lo stato del VPC1 verrà indicato dal colore del LED del pulsante POWER come segue:

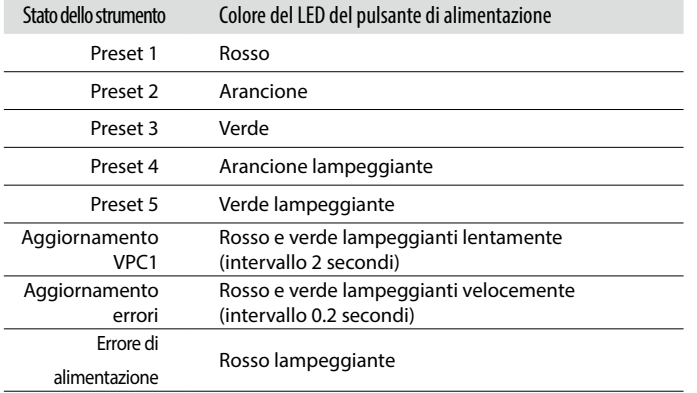

#### *VPC1 dispone di una funzione di risparmio energetico che spegnerà lo strumento dopo un certo periodo di inattività.*

*Per ulteriori informazioni consultare il manuale PDF del software VPC Editor.*

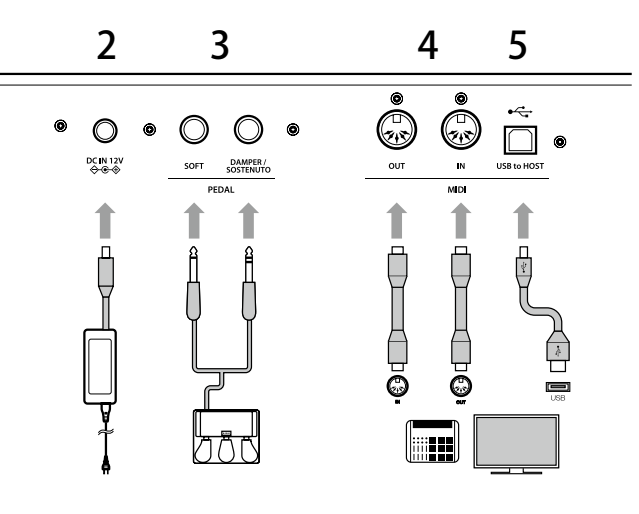

#### **2. Presa DC IN (12 V)**

Questa presa viene utilizzata per collegare l'alimentatore AC in dotazione alla presa DC IN del VPC1.

#### **3. Presa pedale**

Questa presa viene utilizzata per collegare il pedale in dotazione al VPC1.

#### **4. Connettori MIDI IN/OUT**

Le prese vengono utilizzate per collegare lo strumento ad un dispositivo MIDI esterno ( altri strumenti musicali o computer) per poter trasmettere e ricevere dati MIDI.

#### **5. Connettore USB to Host**

Questa porta viene utilizzata per collegare lo strumento al computer a mezzo di un cavo USB " B ad A" per poter trasmettere e ricevere dati MIDI.

*L'adattatore AC è necessario per collegare VPC1 ad un dispositivo/computer utilizzando i connettori MIDI.*

*Quando VPC1 viene collegato al computer con un cavo USB, l'alimentatore AC non è necessario in quanto la potenza sarà fornita attraverso i connettori USB.*

*Comunque, in alcuni casi, i connettori USB del computer potrebbero essere insufficienti per alimentare correttamente VPC1. In questo caso il LED del pulsante POWER lampeggerà in colore rosso per indicare che è necessario l'utilizzo dell' alimentatore AC.*

*Se l'aggiornamento di VPC1 non è stato completato con successo, il LED rosso e verde del pulsante POWER lampeggerà velocemente (intervallo 0.2 secondi). In questo caso, provare ad aggiornare nuovamente VPC1*

## Installazione (Windows)

VPC1 verrà automaticamente riconosciuto dal computer senza la necessità di ulteriori drivers. Quando la tastiera dello strumento viene collegata alla porta USB del computer tramite il cavo USB in dotazione e la si accende, il sistema operativo del driver USB-MIDI verrà installato automaticamente dopo di che lo strumento sarà pronto per essere usato. A questo punto, è possibile configurare dal computer l'impostazione dello strumento o creare curve di tocco con il software VPC Editor.

Prima di utilizzare il software VPC Editor, seguire i seguenti passaggi per installare il driver Kawai USB-MIDI e il software VPC Editor.

Si raccomanda di installare il driver USB-MIDI per ottenere un ambiente più stabile anche se non viene usato il software VPC Editor.

- *Per poter installare o disinstallare il driver Kawai USB-MIDI e il software VPC Editor, è necessario disporre dei privilegi di "Amministratore". Per ulteriori informazioni, contattare l'amministratore di sistema.*
- *Quando si installa il driver KAWAI USB-MIDI e il software VPC Editor, scollegare tutti i dispositivi USB tranne quelli della tastiera e del mouse.*
- *Quando si collega VPC1 al computer con un cavo USB, potrebbe essere necessario un po' di tempo per stabilire la comunicazione.*

*Se VPC1 e il computer sono collegati tramite un hub USB e il comportamento risulta instabile, collegare direttamente VPC1 a una porta USB del computer.*

- *Quando VPC1 viene attivato/disattivato, o il cavo USB viene collegato/scollegato durante una delle seguenti operazioni, potrebbe capitare che il comportamento di VPC1 o del computer diventi instabile.*
	- *Durante l'installazione del driver Kawai USB-MIDI.*
	- *All'avvio del computer.*
	- *Mentre è in esecuzione un'applicazione MIDI.*
	- *Durante la comunicazione con il computer.*
	- *Mentre il computer è pronto e in attesa in modalità risparmio energetico*
- *A seconda della configurazione del computer, la funzione USB potrebbe operare in modo non corretto. Leggere attentamente il manuale utente del computer, quindi effettuare le impostazioni corrette.*

#### Installare il driver USB-MIDI

- 1. Scaricare il driver Kawai USB-MIDI dal sito Kawai: **https://www.kawai-global.com/product/vpc1/**
- 2. Estrarre il file compresso e eseguire il programma di installazione "DPInst.exe".
- 3. Quando appare la finestra "Kawai USB MIDI Device Installer", cliccare "Next".
- 4. Verrà visualizzato "End User License Agreement". Per accettare i termini, selezionare "I accept this EULA", quindi cliccare "Next".
- 5. Quando alla fine dell'installazione appare il messaggio "Installation complete!", cliccare "Finish".

#### Installare il software VPC Editor

- 1. Scaricare il software Kawai VPC Editor dal sito Kawai: **https://www.kawai-global.com/product/vpc1/**
- 2. Estrarre il file compresso e eseguire il programma di installazione "SETUP.exe".
- 3. Quando appare la videata "Kawai VPC Editor InstallShield Wizard", cliccare "Next".
- 4. Apparirà "License Agreement" . Per accettare i termini, selezionare "I accept the terms in the license agreement", quindi cliccare "Next".
- 5. Verrà visualizzata la cartella di destinazione per l'installazione. Se si vuole installare VPC editor in questa cartella, cliccare "Next". Se si desidera installare VPC Editor in un'altra cartella, cliccare "Change" per modificare il percorso di installazione e, dopo aver selezionato la destinazione desiderata, cliccare "Next".
- 6. Apparirà il messaggio "Ready to Install the Program", cliccare "Install".
- 7. Quando alla fine dell'installazione appare il messaggio "Installshield Wizard Completed", cliccare "Finish".

### Installazione (Mac OS X)

#### Installare il software VPC Editor

- 1. Scaricare il software Kawai VPC Editor dal sito Kawai: **https://www.kawai-global.com/product/vpc1/**
- 2. Estrarre il file compresso e eseguire il programma di installazione "VpcEditor-ForMac.pkg.

#### Il manuale PDF

Il software VPC Editor comprende un manuale PDF.

Per i dettagli sulla panoramica e le operazioni del software VPC Editor, consultare il manuale PDF.

#### Usare il manuale PDF

- 1. Quando viene lanciato il software VPC Editor, cliccare sul pulsante del logo KAWAI per visualizzare le informazioni sulla versione.
- 2. Cliccare il pulsante HELP.

# **Selezionare la modalità Preset**

VPC1 dispone di cinque modalità preset che consentono di salvare le varie curve di tocco create con il software VPC Editor oppure le impostazioni dello strumento.

Ulteriori informazioni sul salvataggio delle impostazioni come presets sono disponibili nel manuale PDF del software VPC Editor.

La sezione che segue descrive come selezionare le modalità preset con VPC1.

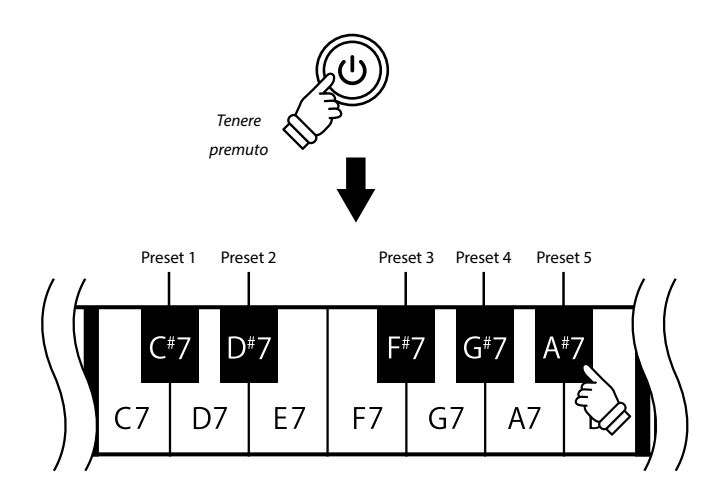

Tenere premuto il pulsante POWER ,quindi premere uno dei 5 tasti neri più alti per selezionare una modalità preset.

Quando la modalità preset assegnata al tasto premuto è stata selezionata, il colore del LED del pulsante POWER cambierà.

 *All'accensione, il preset utilizzato in precedenza verrà selezionato automaticamente. Alla prima accensione, verrà selezionato Preset1.*

Oltre ad una curva di tocco standard, sono anche disponibili, come preset di fabbrica, diverse altre curve di tocco adatte ai più popolari software per pianoforte.

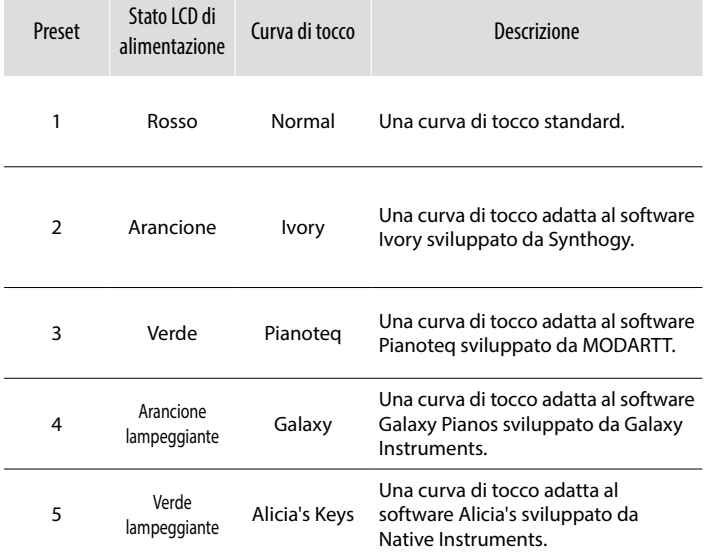

# **Risoluzione problemi**

#### Non si accende

- VPC potrebbe essere collegato al computer non si accende tramite un hub USB ? *Collegarlo direttamente alla porta USB del computer senza l'utilizzo dell'hub.*
- Il LED del pulsante POWER è rosso lampeggiante?

*Se il pulsante POWER è rosso lampeggiante, significa che la potenza fornita dal computer tramite il bus USB è insufficiente. In questo caso, utilizzare l'alimentatore AC in dotazione.*

#### Il dispositivo o software collegato non risponde.

- Il cavo USB o il cavo MIDI è collegato correttamente ?
- Il computer ha rilevato il collegamento di VPC1?

*A seconda della configurazione hardware del computer, VPC1 può non essere rilevato correttamente quando si utilizza una connessione USB.*

- Il software o il dispositivo collegato potrebbe non supportare questa funzionalità. Consultare il manuale del dispositivo collegato o del software.

#### Quanto si premono i tasti non viene prodotto alcun suono.

- Controllare le impostazioni del canale di trasmissione e dell'uscita del software VPC Editor.

- Il software della sorgente di suono è stato configurato correttamente ?

#### La velocità della tastiera non funziona.

- Controllare le impostazioni della curva di tocco e il parametro di velocità del software VPC Editor.

#### Il suono aumenta solo su determinati tasti della tastiera.

- Controllare il parametro della velocità del software VPC Editor.

I messaggi non vengono inviati o ricevuti dalle porte MIDI o USB.

- Controllare le impostazioni del canale di trasmissione MIDI e l'output del software VPC Editor.

#### Il pedale in dotazione non funziona

- Il pedale è stato collegato correttamente ?
- Controllare l'assegnazione del pedale CC del software VPC Editor.

- Il software della sorgente di suono da utilizzare è stato impostato correttamente?

# **Caratteristiche tecniche**

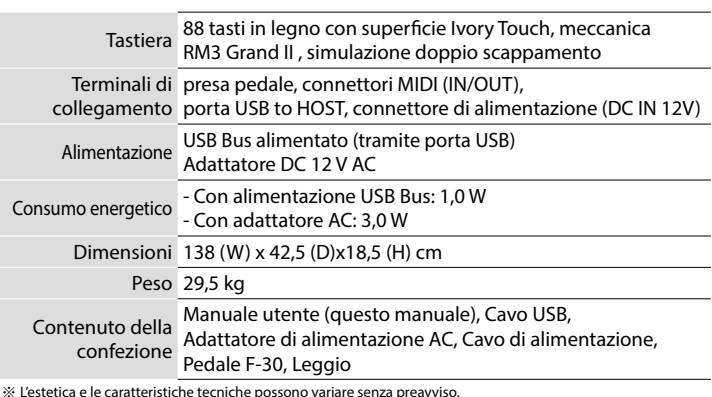

※ Gli strumenti virtuali 'Ivory', 'Pianoteq', 'Galaxy' e 'Alicia's Keys' sono tutti marchi registrati dei rispettivi proprietari.

*Leggere attentamente il manuale del computer collegato e assicurarsi che VPC1 sia riconosciuto dallo stesso.*

ここに示した注意事項は、安全に関する重大な内容を記載していますので必ずお守りください。

## ■本体に表示されているマークについて

製品本体に表示されているマークには次のような意味があります。

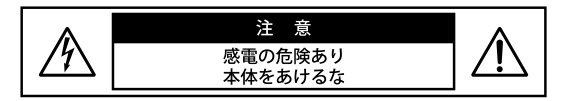

注意:感電防止のため本体の内部を開けないでください。 機器の内部にはお客様が修理/交換できる部品はあり ません。点検や修理は必ずお買い求めいただいた販売店 または同梱の「アフターサービスと音楽教室のご案内」 にある、お近くの弊社フィールドサポート担当まで ご依頼ください。

#### ■ 警告と注意、記号表示について

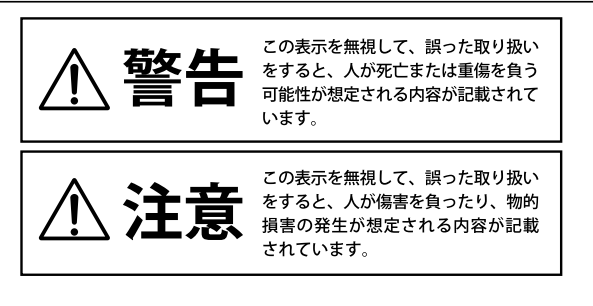

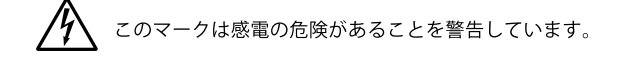

このマークは注意喚起シンボルです。取扱説明書等に、 一般的な注意、警告の説明が記載されていることを 表しています。

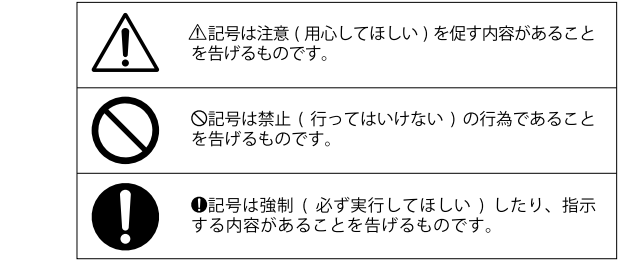

. . . . . . . . .

. . . . . . . .

. . . . . . . . .

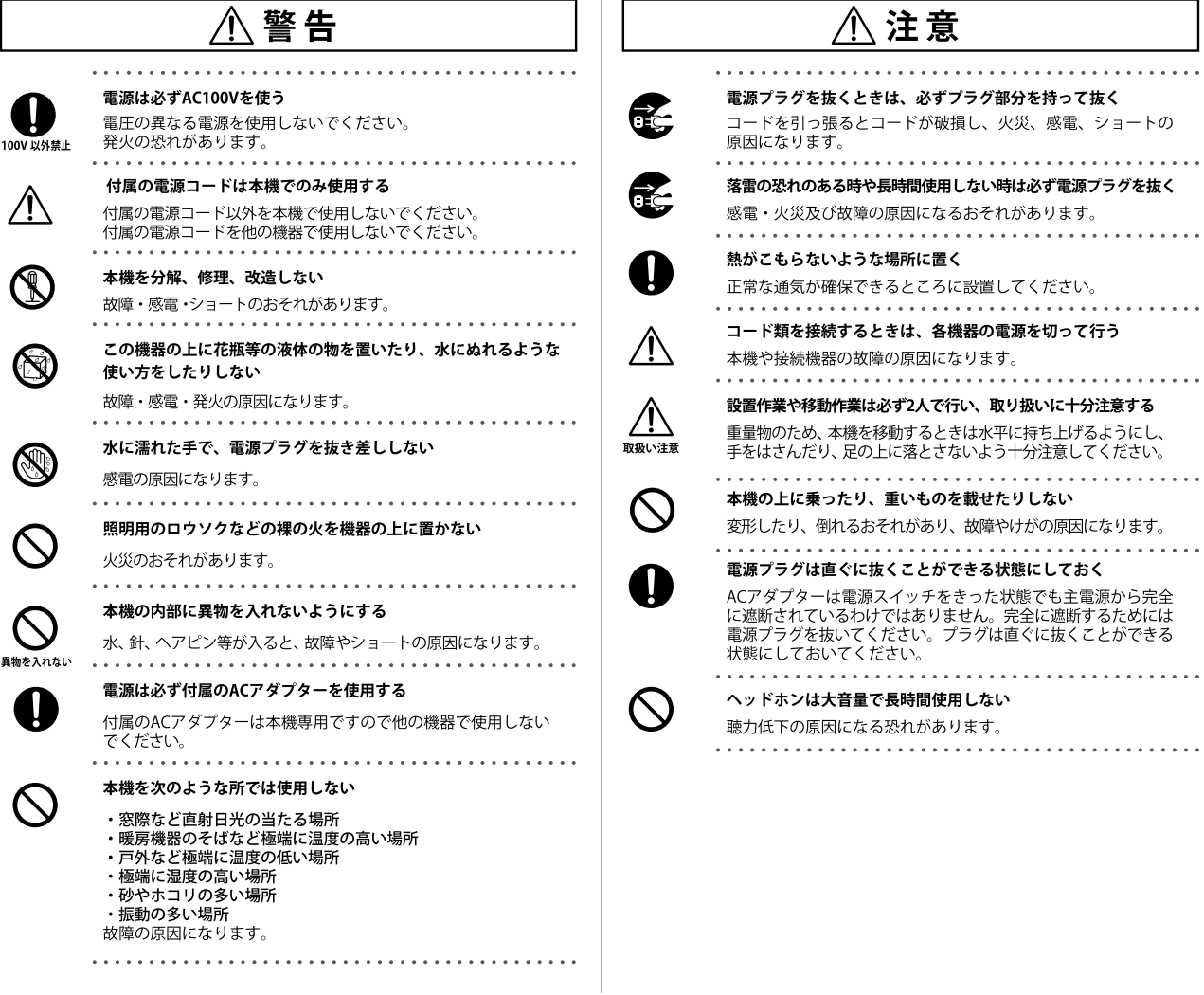

# **はじめに**

このたびは、KAWAI VPC1 をお買い求めいただきまして、誠にありがとうご ざいます。本楽器を存分にお楽しみいただき、末永くご愛用いただくために も、この取扱説明書をよくお読みいただき大切に保管くださいますようお願 いいたします。

# **付属品 ( お確かめ下さい )**

□ 保証書

- □ 取扱説明書(本書)
- □ USB ケーブル
- □ AC アダプター
- □ 電源コード
- □ フットペダル
- □ 譜面立て

( 全て数量 1)

# **各部の機能と名称**

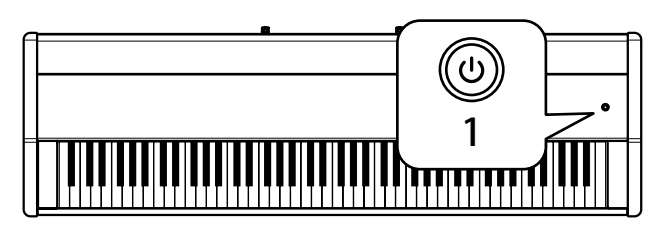

1. 電源ボタン

電源をオン / オフするスイッチです。電源が入ると LED が点灯します。ま た本体の状態を次の表のように電源ボタンの点灯で表示します。

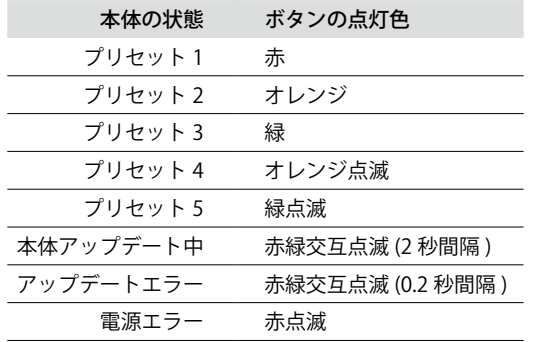

VPC1 は節電のため、自動的に電源をオフするオートパワーオフ機能を備 えています。詳細は VPC エディタソフトウェアの PDF マニュアルを参照 してください。

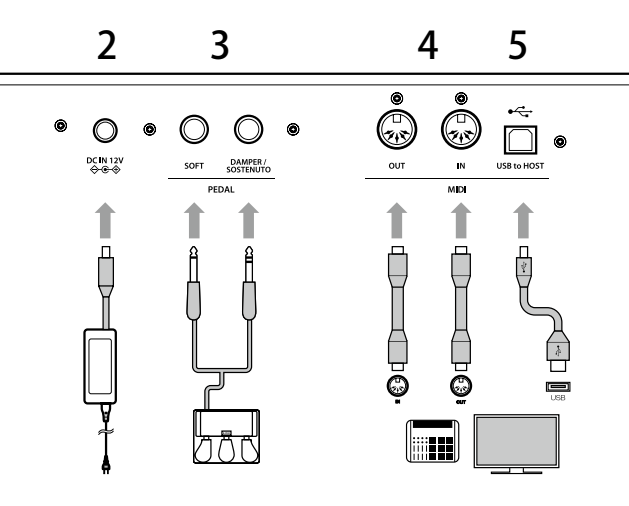

#### 2. DC IN 12V 端子

付属の AC アダプターを接続します。

3. ペダル端子

付属のフットペダルと接続します。

### 4. MIDI IN/OUT 端子

MIDI 規格に対応している楽器と接続する端子です。

#### 5. USB to Host 端子

USB ケーブルでコンピュータと接続します。

- AC アダプターは、MIDI 端子を使って接続した機器をコントロールする 場合に使用します。USB ケーブルでコンピュータと接続した場合には、 コンピュータから電源が供給されるので(バス電源方式)、AC アダプター は必要ありません。コンピュータによっては、バス電源方式で電源が供 給できない場合があります。電源ボタンの LED が赤点滅で表示された場 合は、バス電源方式によるコンピュータからの電力が不足しています。 そのときは付属の AC アダプターを使用してください。
- VPC1 本体のアップデートに失敗した場合は電源ボタンの LED が赤緑 0.2 秒間隔で交互点滅します。この場合は再度アップデートを行ってくださ い。

# **セットアップ**

# インストール (Windows)

VPC1 は、追加のドライバをインストールしなくてもコンピュータに認識 されます。 同梱されている USB ケーブルでコンピュータの USB 端子にキー ボードを接続して電源スイッチをオンにするだけで自動的に OS 標準の USB-MIDI ドライバがインストールされ、使用可能な状態になります。 さらに、VPC エディタソフトウェアをつかいコンピュータからタッチカー

ブ作成や本体の設定を行うことができます。

VPC エディタソフトウェアを使用するときは、以下の手順に従い KAWAI USB-MIDI ドライバと VPC エディタソフトウェアをインストールしてくだ さい。

また、VPC エディタソフトウェアを使用しない場合でも、より動作の安定 している KAWAI USB-MIDI ドライバのインストールをお勧めします。

- KAWAI USB-MIDI ドライバ、VPC エディタソフトウェアのインストール およびアンインストールを行うためには Administrator の管理者権限が 必要です。詳しくはシステム管理者に相談してください。
- KAWAI USB-MIDI ドライバ、VPC エディタソフトウェアのインストール の際にはコンピュータから、キーボードとマウス以外の USB 機器をすべ て外してください。
- VPC1 とコンピュータを USB 接続した場合、通信を開始するまでしばら く時間がかかることがあります。
- VPC1 とコンピュータをハブ経由で接続し動作が不安定な場合は、コン ピュータの USB ポートに直接接続してください。
- 次の動作中、VPC1 の電源オン / オフ、USB ケーブルの抜き差しを行うと、 コンピュータや VPC1 の動作が不安定になる場合があります。
	- ・「KAWAI USB-MIDI ドライバのインストール中」
	- ・「コンピュータの起動中」
	- ・「MIDI アプリケーションが動作中」
	- ・「コンピュータと通信中」
	- ・「コンピュータが省電力モードで待機中」
- お使いのコンピュータの設定によっては、USB が正常に動作しない場合 があります。ご使用になるコンピュータの取扱説明書をよくお読みの上、 適切な設定を行ってください。

## KAWAI USB-MIDI ドライバをインストールする

- 1. 下記のカワイホームページより USB-MIDI ドライバーをダウンロードし てください。 https://www.kawai.jp/product/vpc1/
- 2. ダウンロードした zip ファイルを展開し、DPInst.exe を実行してください。
- 3. 「KAWAI USB MIDI Device Installer」 ダ イ ア ロ グ が 表 示 さ れ た ら、 「次へ」をクリックします。
- 4. 「使用許諾書」が表示されます。条項に同意されましたら、「同意する」 を選択し、「次へ」をクリックします。
- 5. インストールが完了し、「KAWAI USB MIDI のドライバのインストールが 終了しました」というメッセージが表示されたら、「完了」をクリックし ます。

# VPC エディタソフトウェアをインストールする

- 1. 下記のカワイホームページより Kawai VPC エディタ ソフトウェアをダウ ンロードしてください。 https://www.kawai.jp/product/vpc1/
- 2. ダウンロードした zip ファイルを展開し、SETUP.exe を実行してください。
- 3. 「InstallShield Wizard」ダイアログが表示されたら、「次へ」をクリック します。
- 4. 「ソフトウェア使用許諾契約書」が表示されます。条項に同意されまし たら、「使用許諾契約の条項に同意します」を選択し、「次へ」をクリッ クします。
- 5. インストール先のフォルダが表示されます。このフォルダにインストー ルする場合は、「次へ」をクリックします。別のフォルダにインストール する場合は、「変更」をクリックし、インストール先を変更したら、「次 へ」をクリックします。
- 6. 「プログラムをインストールする準備ができました」というメッセージ が表示されたら、「インストール」をクリックします。
- 7. インストールが完了し、「InstallShield ウィザードを完了しました」 というメッセージが表示されたら、「完了」をクリックします

## インストール (Mac OS X)

1. 下記のカワイホームページより Kawai VPC エディタ ソフトウェアをダウ ンロードしてください。

https://www.kawai.jp/product/vpc1/

2. ダウンロードした zip ファイルを展開し、VpcEditorForMac.pkg を実行し てください。

#### PDF マニュアルについて

VPC エディタソフトウェアには PDF マニュアルが付属しています。 VPC エディタソフトウェアの概要、および操作に関する説明は PDF マニュ アルを参照してください。

#### ■ PDF マニュアルを使用するには

- 1. VPC エディタソフトウェアを起動したら、「KAWAI ロゴ」ボタンをク リックし、バージョン情報画面を表示します。
- 2. 「ヘルプ」ボタンをクリックします。

# **プリセットの選択**

VPC1 は5つのプリセットを持っており、付属の VPC エディタソフトウェ アを使って作成したタッチカーブや本体の設定内容を各プリセットに保 存できます。

プリセットに保存できる設定の詳細については VPC エディタソフトウェ アの PDF マニュアルを参照してください。

ここでは、VPC1 本体を使ってプリセットを選択する方法について説明し ます。

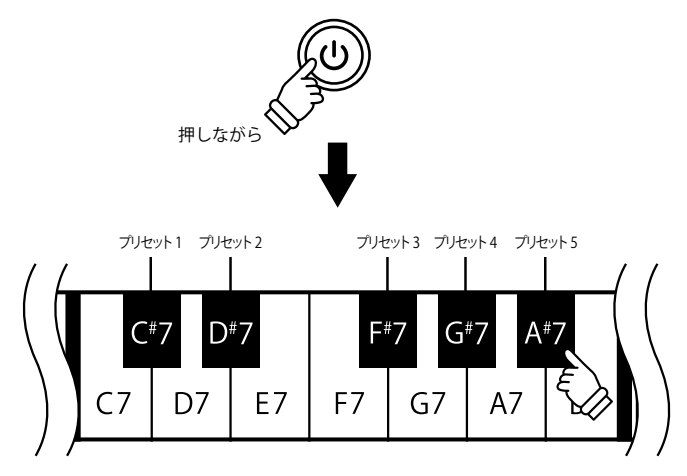

電源ボタンを押しながら、黒鍵の最高音から 5 鍵のどれかを押して選択し ます。

押された鍵盤に割り当てられているプリセットが選択され、電源ボタンの 点灯色が切り替わります。

△ 電源オン時は、前回電源オフ時に選択していたプリセットが選択されま す。初回電源オン時は、プリセット 1 が選択されます。

工場出荷時には標準的なタッチカーブに加え、有名なソフトピアノ音源に 合わせたタッチカーブがあらかじめプリセットとして記録されています。

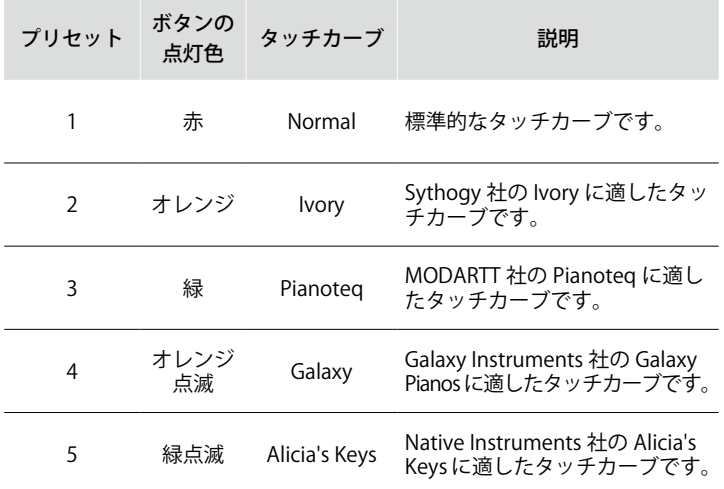

# **故障とお思いになる前に**

#### 電源が入らない

- ・VPC1 とコンピュータをハブで経由して接続していませんか? ハブを使用せずにコンピュータの USB ポートに直接接続してください。
- ・電源ボタンの LED が赤点滅していませんか? 電源ボタンの LED が赤点滅で表示された場合は、バス電源方式による コンピュータからの電力が不足しています。付属の AC アダプターを使 用してください。

#### ソフトウェアや接続した機器が反応しない

- ・USB ケーブルや MIDI ケーブルが正しく接続されていますか?
- ・接続したコンピュータに VPC1 は認識されていますか? 接続したコンピュータの取扱説明書をよくお読みの上、VPC1 が接続し たコンピュータに認識されているかを確認してください。ご使用になる コンピュータのハードウェア環境によっては、USB 接続で本機を認識で きないことがあります。

・接続している機器やソフトウェアが、その機能に対応していない場合があ ります。接続している機器またはソフトウェアの取扱説明書を参照し、確 認してください。

#### 鍵盤を弾いても発音されない

- ・VPC エディタソフトウェアの送信チャンネル設定、アウトプットセッティ ングを確認してください
- ・ご使用になるソフト音源は正しく設定されていますか?

#### 鍵盤のベロシティが効かない

・VPC エディタソフトウェアのタッチカーブ設定およびベロシティオフセッ ト設定を確認してください。

#### 特定の鍵盤だけが音が大きくなる

・VPC エディタソフトウェアのベロシティオフセット設定を確認してくださ い。

#### USB 端子または MIDI 端子からメッセージが送信・受信されない

・VPC エディタソフトウェアの MIDI 送信チャンネル設定、アウトプットセッ ティングを確認してください。

#### 付属のフットペダルが効かない

・フットペダルが正しく接続されていますか?

- ・VPC エディタソフトウェアのペダル CC# 設定を確認してください
- ・ご使用になるソフト音源は正しく設定されていますか?

# **主な仕様**

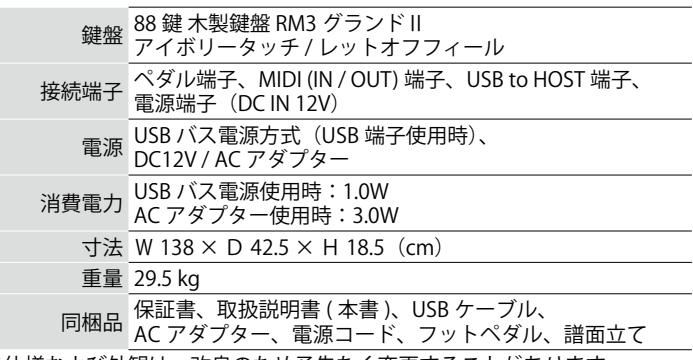

※仕様および外観は、改良のため予告なく変更することがあります。 ※本取扱説明書に記載されている会社名および商品名は、各社の商標また は登録商標です。

# **SOFTWARE END USER LICENSE AGREEMENT**

This End User License Agreement ("AGREEMENT") is between Kawai Musical Instruments Mfg. Co., Ltd. ("KAWAI") and you (as an individual or legal entity) for the Kawai USB MIDI Driver and VPC Editor Software which includes computer software and may include electronic documentation, icon, image, and configuration files ("SOFTWARE"). Only after agreeing to this AGREEMENT may you install, copy or use the SOFTWARE. By installing, copying or using the SOFTWARE you are agreeing to be bound by the terms of this AGREEMENT.

#### 1. GRANT OF LICENSE

(1) You may use the SOFTWARE on a computer only for using the USB MIDI function of KAWAI products.

(2) You may use the SOFTWARE on a single computer at a time.

#### 2. RESTRICTIONS

(1) You may not redistribute, transfer and make transmittable the SOFTWARE.

(2) You may not alter, reverse engineer, decompile and disassemble the SOFT-WARE for creating any derivative works thereof.

(3) You may not rent, sell or lease the SOFTWARE, and may not grant of security interest and assign any right in the SOFTWARE.

#### 3. COPYRIGHT

(1) The SOFTWARE is copyrighted work of KAWAI and/or third party, and is protected by relevant copyright laws and all applicable treaty provisions.

4. DISCLAIMER OF WARRANTY

(1) This SOFTWARE is provided "AS IS" and KAWAI does not warrant that this SOFTWARE works correctly.

(2) KAWAI disclaims all warranties as to this SOFTWARE, express, and implied, including but not limited to the implied warranties of merchantability, fitness for a particular purpose.

(3) KAWAI does not warrant that defects in the SOFTWARE will be corrected. Also the SOFTWARE can be modified without notice.

#### 5. LIABILITY IN DAMAGES

(1) KAWAI shall not be liable for any direct, indirect, special, incidental or consequential damages arising from the use or inability to use the SOFTWARE, even if KAWAI has been advised of the possibility of such damages.

(2) You shall indemnify KAWAI and/or third party against any loss, damage, costs or expenses related to any material breach of this AGREEMENT by you.

#### 6. TERM AND TERMINATION

(1) This AGREEMENT becomes effective at the moment that you accept this AGREEMENT during the installation, and is terminated by stopping using the SOFTWARE and deleting all files of this SOFTWARE.

(2) If you breach this AGREEMENT, KAWAI may immediately terminate this AGREEMENT. Upon such termination, you must immediately delete all files of this SOFTWARE.

#### 7. MISCELLANEOUS

(1) This AGREEMENT shall be construed and controlled by the laws of Japan.

(2) The Hamamatsu Branch of Shizuoka District Court or the Hamamatsu Summary Court shall be the exclusive agreement jurisdictional court of the first hearing for any and all disputes arising from this AGREEMENT.

(3) This AGREEMENT constitutes the entire agreement between the parties and supersedes any previous written or oral agreement, negotiations, commitments and representations in respect thereto.

# **ソフトウェア使用許諾契約書**

本使用許諾契約書(以下「本契約書」という)は、KAWAI USB MIDI ドラ イバ及び VPC エディタソフトウェアのプログラム、文書、アイコン、イメー ジと設定ファイル(以下「本ソフトウェア」という)に関して株式会社河 合楽器製作所(以下「当社」という)とお客様(個人または法人のいずれ かであるかを問いません)との間に締結される契約です。お客様は本契約 書の条項を承諾した場合のみ、本ソフトウェアをインストール、コピー、 もしくは、使用することができます。本ソフトウェアをインストール、コ ピー、もしくは、使用した場合は、お客様は本契約書の条項を承諾したも のとします。

#### 1. 使用許諾

(1)本ソフトウェアは当社の USB MIDI の機能を持つ製品とともに使用す る場合に限り、コンピュータ上で使用することができます。

(2)本ソフトウェアは、一時に 1 台のコンピュータのみで使用する場合 に限り、使用することができます。

(3)本ソフトウェアは保管のためにコピーすることができます。

#### 2. 使用制限

(1)本ソフトウェアは再配布、公衆送信、または送信可能化することは できません。

(2)本ソフトウェアは二次著作物を作る目的で、改変、リバースエンジ ニアリング、逆コンパイル、逆アセンブルはすることはできません。

(3)本ソフトウェアを貸与、販売、リース、担保設定、または権利譲渡 の対象にすることはできません。

#### 3.著作権

(1)本ソフトウェアは当社または第三者の著作物であり、法令や条約に より保護されています。

#### 4. 無保証

(1)本ソフトウェアは現状有姿で提供され、当社は本ソフトウェアが正 常に動作することを保証するものではありません。

(2)当社は本ソフトウェアの商品性および特定の目的に対する適合性に ついて明示または黙示を問わず一切保証をしません。

(3)当社は本ソフトウェアを修正する義務は負いません。また、当社は 本ソフトウェアを修正する場合に予告する義務を負いません。

#### 5.損害賠償責任

(1)当社は本ソフトウェアの使用または使用不能による損害の責任は負 いません。たとえ、当社が当該の損害の可能性について予め知らされてい た場合も同様です。

(2)お客様は本契約を履行して頂けなかったことに関して、当社および 第三者に発生したすべての損失および損害、およびこれを補填するための 費用を当社および第三者に対してご負担頂くものとします。

#### 6. 期間

(1)本契約はお客様が本ソフトウェアのインストール時に本契約を承認 した時に始まり、お客様が本ソフトウェアの使用を停止し、関連するすべ てのファイルを削除するまでとします。

(2)お客様が本契約の条項に違反した場合は、その時点で当社はお客様 に本契約を停止させることができるものとします。その場合は、お客様は 本ソフトウェアと関連するすべてのファイルを破棄しなければいけませ  $h<sub>o</sub>$ 

#### 7.雑則

(1)本契約は日本国法に準拠します。

(2)本契約について紛争が生じた時は、静岡地方裁判所浜松支部または 浜松簡易裁判所を第一審の専属的合意管轄裁判所とします。

(3)本契約は当社とお客様との間の完全なる合意によるものとします。

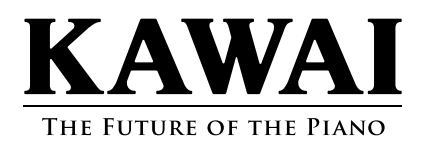

VPC1 Owner's Manual KPSZ-0566 OW1059EGFSIJ-J1403

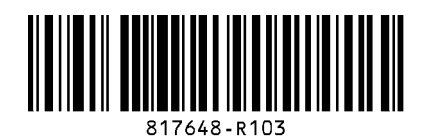